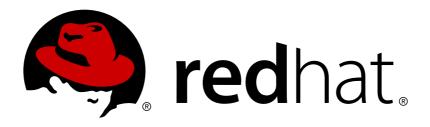

# Red Hat JBoss BPM Suite 6.3 Installation Guide

Red Hat JBoss BPM Suite 6.3 Installation Guide For Red Hat JBoss Administrators

Last Updated: 2017-11-16

# Red Hat JBoss BPM Suite 6.3 Installation Guide

Red Hat JBoss BPM Suite 6.3 Installation Guide For Red Hat JBoss Administrators

**Red Content Services** 

Gemma Sheldon gsheldon@redhat.com

Klara Kufova kkufova@redhat.com

Marek Czernek mczernek@redhat.com

Tomas Radej tradej@redhat.com

Vidya Iyengar viyengar@redhat.com

# **Legal Notice**

Copyright © 2017 Red Hat, Inc.

The text of and illustrations in this document are licensed by Red Hat under a Creative Commons Attribution–Share Alike 3.0 Unported license ("CC-BY-SA"). An explanation of CC-BY-SA is available at

http://creativecommons.org/licenses/by-sa/3.0/

. In accordance with CC-BY-SA, if you distribute this document or an adaptation of it, you must provide the URL for the original version.

Red Hat, as the licensor of this document, waives the right to enforce, and agrees not to assert, Section 4d of CC-BY-SA to the fullest extent permitted by applicable law.

Red Hat, Red Hat Enterprise Linux, the Shadowman logo, JBoss, OpenShift, Fedora, the Infinity logo, and RHCE are trademarks of Red Hat, Inc., registered in the United States and other countries.

Linux ® is the registered trademark of Linus Torvalds in the United States and other countries.

Java ® is a registered trademark of Oracle and/or its affiliates.

XFS ® is a trademark of Silicon Graphics International Corp. or its subsidiaries in the United States and/or other countries.

MySQL ® is a registered trademark of MySQL AB in the United States, the European Union and other countries.

Node.js ® is an official trademark of Joyent. Red Hat Software Collections is not formally related to or endorsed by the official Joyent Node.js open source or commercial project.

The OpenStack ® Word Mark and OpenStack logo are either registered trademarks/service marks or trademarks/service marks of the OpenStack Foundation, in the United States and other countries and are used with the OpenStack Foundation's permission. We are not affiliated with, endorsed or sponsored by the OpenStack Foundation, or the OpenStack community.

All other trademarks are the property of their respective owners.

# **Abstract**

This guide provides the steps necessary for administrators to install Red Hat JBoss BPM Suite, the plug-ins for Red Hat JBoss Developer Studio, and provides instructions for running example projects.

# **Table of Contents**

| CHAPTER 1. INTRODUCTION  1.1. ABOUT RED HAT JBOSS BPM SUITE  1.2. SUPPORTED PLATFORMS  1.3. SUPPORTED COMPONENT VERSIONS  1.4. USE CASE: PROCESS-BASED SOLUTIONS IN LOAN INDUSTRY                                                                                                    | 3<br>3<br>3<br>4                 |
|----------------------------------------------------------------------------------------------------|----------------------------------|
| CHAPTER 2. RED HAT JBOSS BPM SUITE INSTALLATION                                                                                                    | . 6                              |
| CHAPTER 3. INSTALLATION OPTIONS  3.1. RED HAT JBOSS BPM SUITE INSTALLER INSTALLATION  3.2. INSTALLING RED HAT JBOSS BPM SUITE ON RED HAT JBOSS ENTERPRISE APPLICATION PLATFORM                                                                                                    | 7<br>24                          |
| 3.3. GENERIC DEPLOYABLE BUNDLE INSTALLATION  CHAPTER 4. PERSISTENCE SETUPS  4.1. CONFIGURING PERSISTENCE FOR BUSINESS CENTRAL  4.2. CONFIGURING PERSISTENCE FOR DASHBUILDER  4.3. CONFIGURING PERSISTENCE FOR THE INTELLIGENCE PROCESS SERVER  4.4. TROUBLESHOOTING                   | 28<br>38<br>40<br>40<br>41       |
| CHAPTER 5. ROLES AND USERS                                                                                                    | <b>43</b> 43                     |
| CHAPTER 6. TESTING INSTALLATION  6.1. STARTING SERVER  6.2. JAVA SECURITY MANAGER AND PERFORMANCE MANAGEMENT  6.3. LOGGING INTO BUSINESS CENTRAL  6.4. GIT REPOSITORY CLUSTERING MECHANISM  6.5. CLUSTERING ON RED HAT JBOSS EAP  6.6. GENERIC BUNDLE CLUSTERING                      | 45<br>47<br>47<br>48<br>50<br>65 |
| CHAPTER 7. MAVEN REPOSITORIES  7.1. ABOUT MAVEN  7.2. ABOUT PROVIDED MAVEN REPOSITORIES  7.3. CONFIGURING MAVEN TO USE FILE SYSTEM REPOSITORIES  7.4. CONFIGURING MAVEN TO USE ONLINE REPOSITORIES  7.5. DEPENDENCY MANAGEMENT                                                        | 70<br>70<br>70<br>71<br>74<br>78 |
| 8.1. RED HAT JBOSS DEVELOPER STUDIO 8.2. INSTALLING THE RED HAT JBOSS DEVELOPER STUDIO PLUG-INS 8.3. SETTING THE DROOLS AND JBPM RUNTIME ENVIRONMENTS 8.4. CONFIGURING RED HAT JBOSS BPM SUITE SERVER 8.5. IMPORTING PROJECTS FROM GIT REPOSITORY INTO RED HAT JBOSS DEVELOPER STUDIO | <b>79</b> 79 79 80 80 81         |
| CHAPTER 9. PATCHING AND UPGRADING RED HAT JBOSS BPM SUITE  9.1. ABOUT PATCHES AND UPGRADES  9.2. APPLYING PATCHES IN RED HAT JBOSS BPM SUITE 6.3  9.3. PATCHING OTHER PLATFORMS AND APPLICATIONS  9.4. UPGRADING TO LATEST MINOR RELEASE                                              | 85<br>85<br>85<br>87<br>88       |
| APPENDIX A. REVISION HISTORY                                                                                                    | 91                               |

# **CHAPTER 1. INTRODUCTION**

# 1.1. ABOUT RED HAT JBOSS BPM SUITE

Red Hat JBoss BPM Suite is an open source business process management suite that combines Business Process Management and Business Rules Management and enables business and IT users to create, manage, validate, and deploy business processes and rules.

Red Hat JBoss BRMS and Red Hat JBoss BPM Suite use a centralized repository where all resources are stored. This ensures consistency, transparency, and the ability to audit across the business. Business users can modify business logic and business processes without requiring assistance from IT personnel.

To accommodate Business Rules component, Red Hat JBoss BPM Suite includes integrated Red Hat JBoss BRMS.

Business Resource Planner is included with this release.

Red Hat JBoss BPM Suite is supported for use with Red Hat Enterprise Linux 7 (RHEL7).

# 1.2. SUPPORTED PLATFORMS

Red Hat JBoss BPM Suite and Red Hat JBoss BRMS are supported on the following containers:

- Red Hat JBoss Enterprise Application Platform 6.4.(7+) \*
- Apache Tomcat 6.0.(37+)
- Apache Tomcat 7.0.(59+)
- Apache Tomcat 8.0.(18+)
- Red Hat JBoss Fuse 6.2.0, 6.2.1 \*
- Red Hat JBoss Web Server 2.1 (Tomcat 7) on JDK 1.7 \*
- Red Hat JBoss Web Server 3.0 (Tomcat 8) \*
- IBM WebSphere Application Server 8.5.(5+) \*
- Oracle WebLogic Server 12.1.(3+) \*

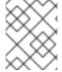

# **NOTE**

Only Drools, Planner, and jBPM engine artifacts can be deployed on Red Hat IBoss Fuse.

Containers marked with an asterisk (\*) are fully supported and tested. For more information, see a list of Red Hat JBoss BPM Suite 6 Supported Configurationsat Red Hat Knowledgebase.

# 1.3. SUPPORTED COMPONENT VERSIONS

Red Hat JBoss BPM Suite and Red Hat JBoss BRMS 6.3 support the following component versions:

**Table 1.1. Supported Maven Artifact Versions** 

| Red Hat JBoss BPM Suite and Red Hat JBoss BRMS<br>Version | Maven Artifact Version |
|-----------------------------------------------------------|------------------------|
| 6.3.0                                                     | 6.4.0.Final-redhat-3   |
| 6.3.1                                                     | 6.4.0.Final-redhat-6   |
| 6.3.2                                                     | 6.4.0.Final-redhat-8   |
| 6.3.3                                                     | 6.4.0.Final-redhat-10  |

**Table 1.2. Supported Bill of Material Versions** 

| Red Hat JBoss BPM Suite and Red Hat JBoss BRMS<br>Version | BOM Version       |
|-----------------------------------------------------------|-------------------|
| 6.3.0                                                     | 6.3.0.GA-redhat-3 |
| 6.3.1                                                     | 6.3.1.GA-redhat-2 |
| 6.3.2                                                     | 6.3.2.GA-redhat-2 |
| 6.3.3                                                     | 6.3.3.GA-redhat-2 |

Use one of the following Bill of Materials (BOM):

- org.jboss.bom.brms:jboss-brms-bpmsuite-platform-bom:\$VERSION
- org.jboss.bom.brms:jboss-brms-bpmsuite-bom:\$VERSION

For further information about BOM, see the Dependency Management chapter of Red Hat JBoss BPM Suite Development Guide.

# 1.4. USE CASE: PROCESS-BASED SOLUTIONS IN LOAN INDUSTRY

This section describes a use case of deploying Red Hat JBoss BPM Suite to automate business processes (such as loan approval process) at a retail bank. This use case is a typical process-based specific deployment that might be the first step in a wider adoption of Red Hat JBoss BPM Suite throughout an enterprise. It leverages features of both business rules and processes of Red Hat JBoss BPM Suite.

A retail bank offers several types of loan products each with varying terms and eligibility requirements. Customers requiring a loan must file a loan application with the bank. The bank then processes the application in several steps, such as verifying eligibility, determining terms, checking for fraudulent activity, and determining the most appropriate

loan product. Once approved, the bank creates and funds a loan account for the applicant, who can then access funds. The bank must be sure to comply with all relevant banking regulations at each step of the process, and has to manage its loan portfolio to maximize profitability. Policies are in place to aid in decision making at each step, and those policies are actively managed to optimize outcomes for the bank.

Business analysts at the bank model the loan application processes using the BPMN2 authoring tools (Process Designer) in Red Hat JBoss BPM Suite. Here is the process flow:

Figure 1.1. High-Level Loan Application Process Flow

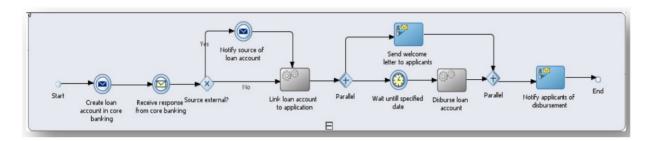

Business rules are developed with the rule authoring tools in Red Hat JBoss BPM Suite to enforce policies and make decisions. Rules are linked with the process models to enforce the correct policies at each process step.

The bank's IT organization deploys the Red Hat JBoss BPM Suite so that the entire loan application process can be automated.

Figure 1.2. Loan Application Process Automation

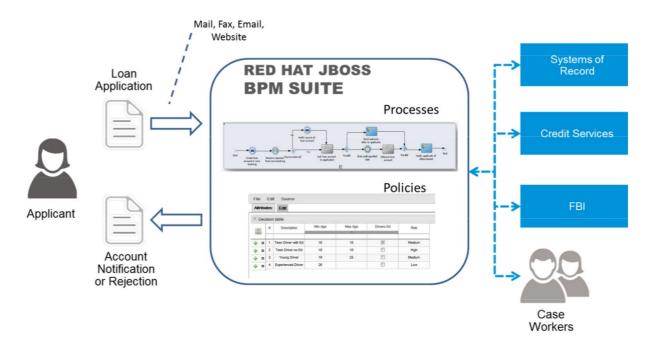

The entire loan process and rules can be modified at any time by the bank's business analysts. The bank is able to maintain constant compliance with changing regulations, and is able to quickly introduce new loan products and improve loan policies in order to compete effectively and drive profitability.

# CHAPTER 2. RED HAT JBOSS BPM SUITE INSTALLATION

# **CHAPTER 3. INSTALLATION OPTIONS**

Red Hat JBoss BPM Suite comes in two versions:

- Executable JAR installer for installation on Red Hat JBoss Enterprise Application Platform (EAP) 6.4.
- ZIP file install which itself comes in two versions:
  - **jboss-bpmsuite-6.3-deployable-eap6.x.zip**: version adapted for deployment on Red Hat JBoss Enterprise Application Platform (EAP 6.4).
  - **jboss-bpmsuite-6.3-deployable-generic.zip**: the deployable version with additional libraries adapted for deployment on Red Hat JBoss Web Server (EWS), Apache Tomcat 6, and Apache Tomcat 7.

Depending on your environment, you may choose the installation option best suited for your project needs.

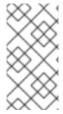

# **NOTE**

Red Hat JBoss BPM Suite is designed to work with UTF-8 encoding. If a different encoding system is used by the underlying JVM, unexpected errors might occur. To ensure UTF-8 is used by the JVM, use the following system property: "-Dfile.encoding=UTF-8".

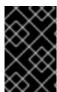

# **IMPORTANT**

From Red Hat JBoss BPM Suite 6.1 onwards, you must have Red Hat JBoss EAP 6.4 or better already installed before attempting to install Red Hat JBoss BPM Suite.

# 3.1. RED HAT JBOSS BPM SUITE INSTALLER INSTALLATION

This section describes the steps required to install Red Hat JBoss BPM Suite using the JAR file installer installation method. The JAR file is an executable file that installs Red Hat JBoss BPM Suite on an existing Red Hat JBoss EAP 6 installation.

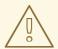

# **WARNING**

Note that the provided Red Hat JBoss BPM Suite JAR file installer does *not* support the Red Hat JBoss EAP distribution installed by yum or RPM Package Manager. In this case, download the **Red Hat JBoss BPM Suite 6.3.0 Deployable for EAP 6** file and follow the steps described in Section 3.2, "Installing Red Hat JBoss BPM Suite on Red Hat JBoss Enterprise Application Platform".

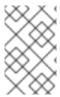

# **INSTALLATION ON IBM JDK**

Due to IBM JDK not being able to use keystores generated on other JDKs, it is not possible to install Red Hat JBoss BPM Suite into an existing Red Hat JBoss EAP running on IBM JDK with a keystore generated on another JDK.

# 3.1.1. Installing Red Hat JBoss BPM Suite Using Installer

The installer for Red Hat JBoss BPM Suite is an executable Java JAR file. You can use it to install Red Hat JBoss BPM Suite on an existing Red Hat JBoss EAP 6.4 installation.

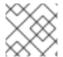

# **NOTE**

For security reasons, you should run the installer as a non-root user.

# **Prerequisite**

Before attempting to install Red Hat JBoss BPM Suite, ensure you have already installed Red Hat JBoss EAP 6.4.7 or better, and create a back up. Ensure that your user has sufficient rights to complete the installation.

Make sure you have the JAR binary present in **\$PATH** before running the installer. On Red Hat Enterprise Linux, it is present in the package **java-\$JAVA VERSION-openjdk-devel**.

1. Navigate to the folder where you downloaded the installer file in a command prompt and execute the following command.

java -jar jboss-bpmsuite-6.3.0.GA-installer.jar

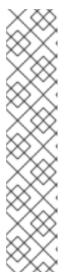

## **NOTE**

When running the installer on Windows, you may be prompted to provide administrator credentials during the installation. To prevent this, add the <code>izpack.mode=privileged</code> option to the installation command:

java -Dizpack.mode=privileged -jar jboss-bpmsuite-6.3.0.GA-installer.jar

Furthermore, when running the installer with a 32-bit Java Virtual Machine, you can encounter memory limitations. To solve the issue, run:

java -XX:MaxHeapSize=4g -jar jboss-bpmsuite-6.3.0.GAinstaller.jar

The graphical installer will execute and display a splash screen and a license agreement page.

- 2. Accept the license to proceed.
- 3. In the next screen, provide the parent location of an existing Red Hat JBoss EAP where Red Hat JBoss BPM Suite must be installed. The screenshot below depicts an example directory path:

Figure 3.1. Red Hat JBoss BPM Suite for JBoss EAP Directory Path

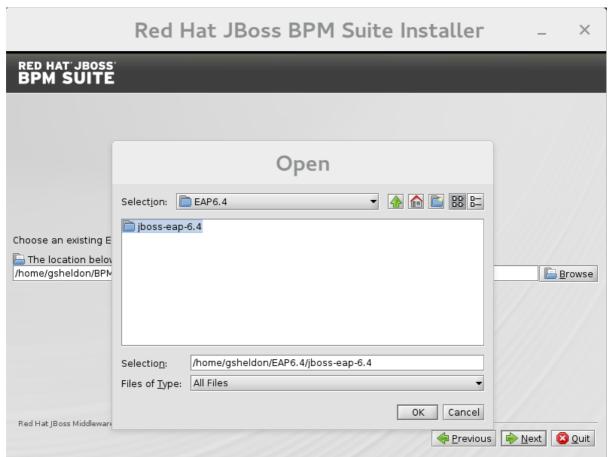

4. In the next two screens, create two users: the first one for the management console of the Red Hat JBoss EAP (ManagementRealm) and the second one for managing Red Hat JBoss BPM Suite itself (ApplicationRealm).

Creation of the first user for the management console of Red Hat JBoss EAP is optional and you may skip it if it is not required.

Make a note of these user names and passwords as you will need them to access the Red Hat JBoss EAP server (if you do decide to create it) and the Red Hat JBoss BPM Suite application respectively.

Unless advanced configuration is performed, the Red Hat JBoss BPM Suite user password will be used as the default password for both client and server JMS SSL keystores, as well as password vault keystores.

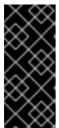

#### **IMPORTANT**

Make sure that the selected user name does *not* conflict with any known title of a role or a group. See Section 5.1, "Defining Roles".

For example, if there is a role called **admin**, you should *not* create a user with the user name **admin**.

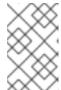

#### NOTE

The passwords that you create must have at least 8 characters and must contain at least one number and one non-alphanumeric character (not including the character &).

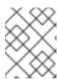

#### **NOTE**

The application role assigned to the second user that you create is the **admin** role. You can assign additional roles to this user at this stage.

- 5. Next, set up the security environment of your new Red Hat JBoss BPM Suite installation. Decide to enable or disable the Java Security Manager in this step by clicking on the check box. The Java Security Manager makes your system more secure but may downgrade performance. You need to make a decision based on your environment.
- 6. Choose whether you want to setup pure IPv6 configuration on the server that the installation is taking place. This will allow you to setup runtime IPv6 specific configurations later.
- Configure runtime environment.
   This step provides the option of using a default configuration or specifying an advanced configuration.
  - a. Default Configuration Choose Perform default configuration for the runtime environment in the next step and click Next to review the installation details. If you are happy with the details, click Next to start the actual installation or click Previous to go back and make changes.
  - b. Advanced Configuration
     Choose to enable advanced configuration options. Select **Perform advanced configuration** and choose the advanced configuration options you want to
     enable for your environment using the check boxes.

Figure 3.2. Advanced Configuration Options

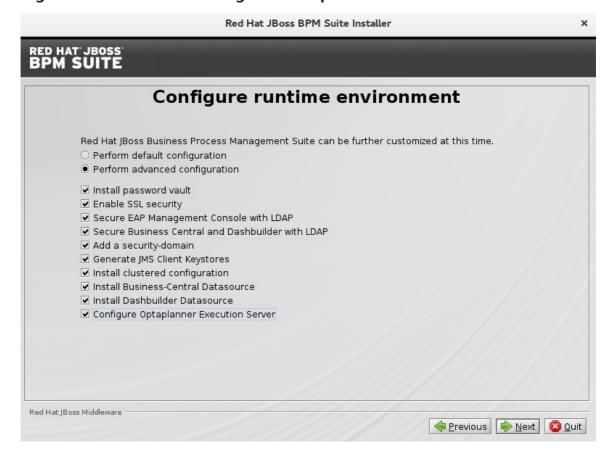

# i. Configure Password Vault

Vault passwords are used to obfuscate passwords in the various server descriptors using a Java secret key generated during the installation process, or manually using the keytool. This prevents passwords from being stored as plain text in the descriptors. The **Iteration count** and **Salt** are both parameters to the encryption process.

In the case of Red Hat JBoss BPM Suite, a vault is always installed, even if the user does not choose to install one with their own parameters. When this occurs, default values will be used.

For more information about vault passwords, see the *Red Hat JBoss EAP Security Guide*.

Figure 3.3. Configure Password Vault

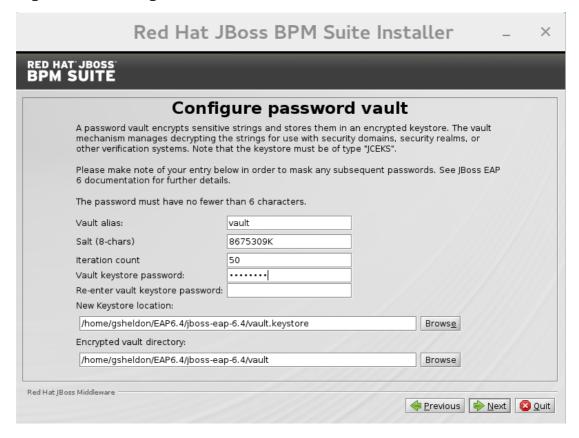

# ii. SSL Security

This screen allows you to add the **<ssl>** and **<truststore>** elements to the ManagementRealm security realm using the provided keystore.

- The <ssl> element causes the server to present the certificate within the keystore as its identity, which allows the user to apply their official certificate.
- The <truststore> element enables Client-Cert authentication. This means that, if a remote client attempts to connect to any resource managed by the ManagementRealm, the client can present a certificate, and if an entry in the truststore matches, will be authenticated without needing to provide a user name/password.

The end result is an encrypted connection that is secure between the client and the server for the ManagementRealm.

**Figure 3.4. SSL Security Configuration** 

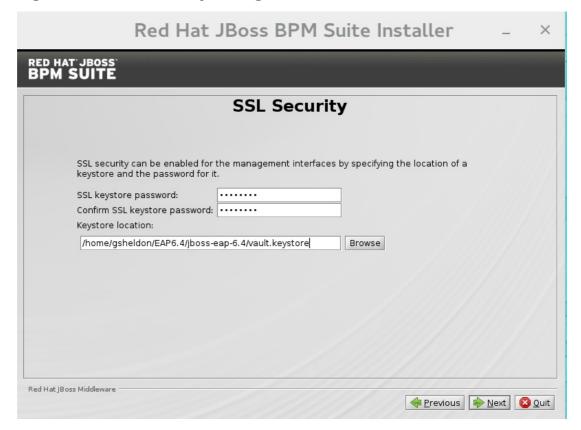

# iii. LDAP Connection

This step in the installer allows the user to define an LDAP server, which in turn defines users which should be allowed to authenticate with the ManagementRealm. This replaces the default configuration.

The **LDAP Connection** screen allows users to define how to connect to the LDAP server.

 Distinguished Name (DN): the user that can connect to the LDAP server. Typically the DN will uniquely define a special user for this purpose.

Figure 3.5. LDAP Connection Configuration

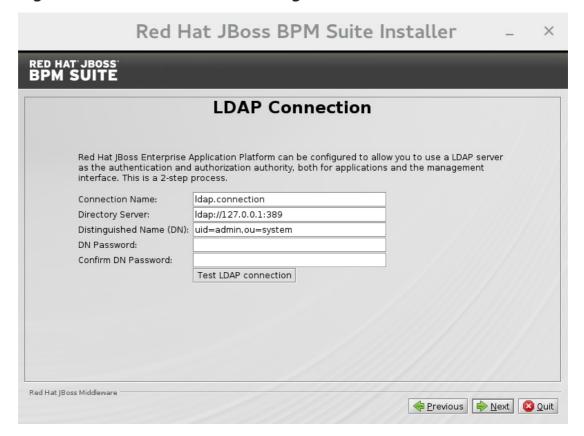

# **LDAP Security (Management Console)**

The **Management Console LDAP Configuration** screen allows you to set up a security realm. This defines the **<security-realm>** element to be added to the descriptors, and utilizes the connection defined previously.

Figure 3.6. Management Console LDAP Configuration

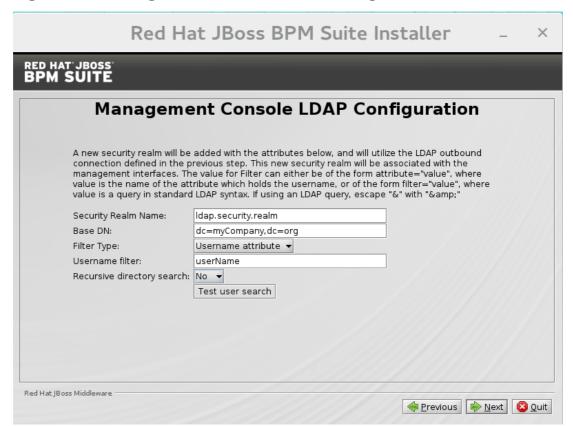

- **Base DN**: Will typically define a 'base search' or 'root context' to begin searching for users.
- **Filter Type**: Tells Red Hat JBoss EAP how to find the LDAP attribute that defines a user; it is can be a simple attribute, but can also be a complex LDAP filter.
- **Username filter**: The LDAP attribute which holds the user name values. A user name entered in this field is used for search queries as a value of the **uid** attribute. If a user chooses LDAP Syntax Query as a filter type, this query must be specified in this field.
- **Recursive directory search**: If enabled, Red Hat JBoss EAP will traverse the LDAP tree recursively, starting at Base DN. Otherwise, the search will be limited to Base DN.

# **LDAP Security (Business Central)**

Most of the following fields are similar to the Base DN. Contexts are used to search for roles, which allows it to perform authorization in addition to authentication. Otherwise, the context fields are analogous to the Base DN from the previous, and attribute fields are analogous to user name attribute. The filters allow fine grained control over which values of the given attribute will be accepted.

In Red Hat JBoss BPM Suite, the jbpm.usergroup.callback.properties and jbpm.user.info.properties files used byLDAPUserGroupInfo and LDAPUserInfo components of Task Service, are also filled by values entered on the Business Central LDAP Configuration page.

Input values from **Business Central LDAP Configuration** page are used to configure a new security domain, which make use of **LdapExtended** login module. This security domain is set as default for Business Central web application. For more information about security domains and login modules, see the *Red Hat JBoss EAP Security Guide* 

Figure 3.7. Business Central LDAP Configuration

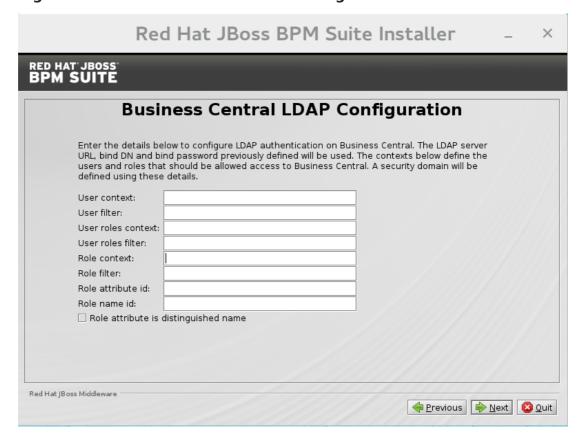

# iv. Security Domain and JSSE Configuration

The **Security Domain** screen allows you to configure all of the elements of the **<security-domain>** security subsystem for managing security information, including JSSE configuration. For more detailed information about configuring security domains, see the *Red Hat JBoss EAP Security Guide*.

Figure 3.8. Security Domain

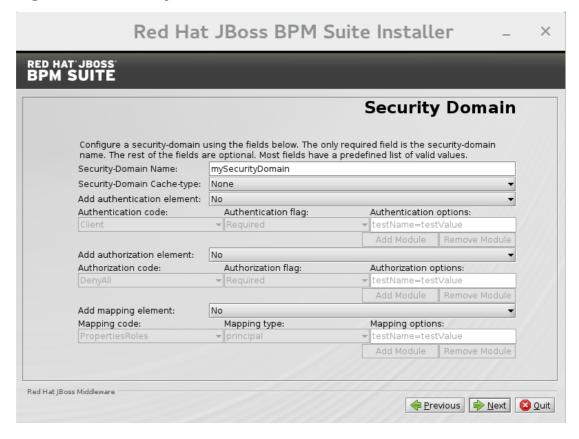

Figure 3.9. JSSE Configuration

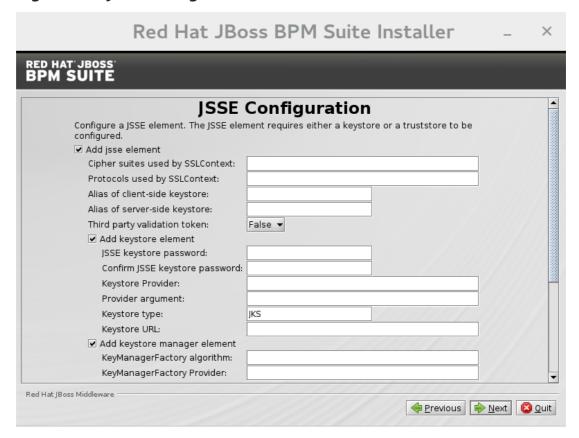

# v. Configure JMS SSL Keystores

This screen allows the encryption of JMS messages sent to Business Central. The client keystores are distributed to systems that need to communicate with the server to facilitate encrypted communications. You can use your pre-existing keystores or generate new ones.

Figure 3.10. Configuring JMS SSL Keystores

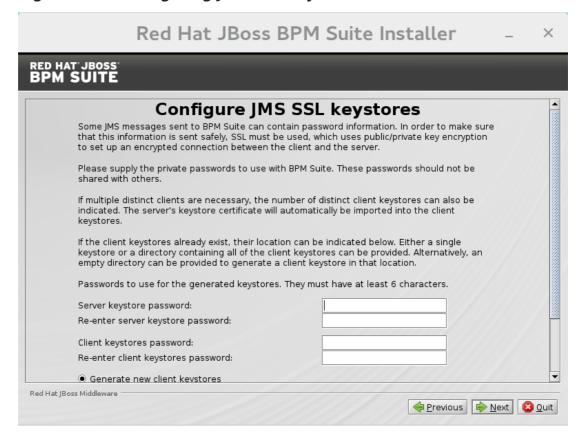

- vi. Configure Clustering
  Selecting this option installs Red Hat JBoss BPM Suite ready for clustered operation. For more information, see Section 6.5, "Clustering on Red Hat JBoss EAP".
- vii. *Business Central Datasource Setup*After cluster configuration, the next screen allows you to configure the Business Central data source.

Figure 3.11. Business Central Datasource Setup

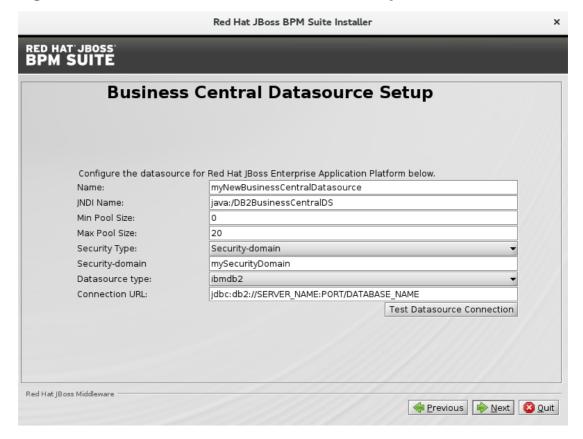

# viii. Dashbuilder Datasource Setup

This screen allows you to configure the Dashbuilder data source.

Figure 3.12. Dashbuilder Datasource Setup

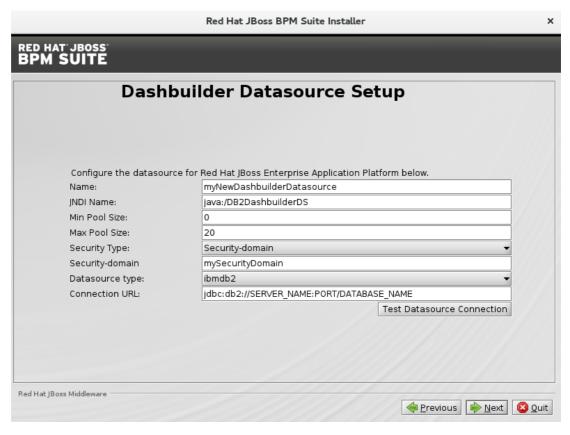

ix. Configure Business Resource Planner

This screen allows you to configure Business Resource Planner.

Red Hat JBoss BPM Suite Installer

Configure Optaplanner

The Optaplanner module in the KIE execution server can be disabled by checking the box below. This means that none of the REST endpoints to trigger Optaplanner functionality will be available.

Disable Optaplanner Execution Server

Red Hat JBoss Middleware

Figure 3.13. Configure Business Resource Planner

8. The installer will go through the steps to install Red Hat JBoss BPM Suite and will perform post installation configuration steps when you click **Next**. The installer can also start the Red Hat JBoss BPM Suite server in the mode of your choosing (standalone or domain, more information in Section 6.1, "Starting Server") and connect to it to validate the installation. Click **Next** to get to the last screen where you can generate the installation script and properties file. Click **Done** to quit the installer.

You have successfully installed Red Hat |Boss BPM Suite using the installer.

# 3.1.2. Installing Red Hat JBoss BPM Suite Using Installer in CLI Mode

The installer for Red Hat JBoss BPM Suite can also be executed through the command-line interface (CLI). The procedure below demonstrates the steps that you are likely to encounter using this option to install Red Hat JBoss BPM Suite.

#### **Prerequisite**

Before attempting to install Red Hat JBoss BPM Suite, ensure you have already installed Red Hat JBoss EAP 6.4.7 or better, and create a back up. Ensure that your user has sufficient rights to complete the installation.

Make sure you have the JAR binary present in **\$PATH** before running the installer. On Red Hat Enterprise Linux, it is present in the package **java-\$JAVA VERSION-openjdk-devel**.

1. Navigate to the folder where you downloaded the installer file in a command prompt and execute the following command.

java -jar jboss-bpmsuite-6.3.0.GA-installer.jar -console

2. The command-line interactive process will start and display the End-User license agreement. You will be prompted to select an option at the end of this license:

press 1 to continue, 2 to quit, 3 to redisplay.

3. Enter **1** to begin the installation and type in the parent directory of an existing Red Hat JBoss EAP installation.

The location below must specify the JBOSS\_HOME of an existing EAP installation.

[/home/user/BPMSuite-6.3.0/jboss-eap-6.4]

The installer will verify the location of the Red Hat JBoss EAP installation at the provided location. Enter 1 to confirm and continue.

4. *Optional*: create a user for the management console of Red Hat JBoss EAP (ManagementRealm):

Create an administrative user
This user will be added to the host container's management realm for administrative purposes. It can be used to access the management console, the management CLI or other applications secured in this realm.

Enter **0** to skip creating a new administrative user or **1** to create one. If you do decide to create one, then follow these steps:

a. Enter a user name:

Admin username: [admin]

b. Create and confirm a password for the user of the EAP management console:

The password must have at least 8 characters, and contain at least one number and one non-alphanumeric symbol (not including the character &).

Admin password: []

Confirm admin password: [\*\*\*\*\*\*\*\*\*\*\*\*\*\*\*\*\*\*\*\*\*\*\*\*\*\*\*\*\*\*\*\*

After this user has been created successfully, continue to the next step.

5. Create a Red Hat JBoss BPM Suite administrator user.

Create a Business Process Management Suite Admin User Create a BPM Suite admin user. The user will be added to the ApplicationRealm, and can be used to access the Business Central Console. The User will be assigned the 'admin' application roles. The BPM Suite username cannot be any of the following: 'admin', 'analyst', 'user', 'manager' or 'developer'.

BPM Suite username: [bpmsAdmin]

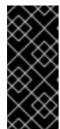

## **IMPORTANT**

Make sure that the selected user name does *not* conflict with any known title of a role or a group.

For example, if there is a role called **admin**, you should *not* create a user with the user name **admin**.

6. Enter a user name for this user and then create and confirm a password.

The password must have at least 8 characters, and contain at least one number and one non-alphanumeric symbol (not including the character &).

BPM Suite password: []

Confirm BPM Suite password: [\*\*\*\*\*\*\*\*\*\*\*\*\*\*\*\*\*\*\*\*\*\*\*\*\*\*\*\*

7. After the passwords have been entered and confirmed, you will be given an optional step to define other roles for this user (besides the **admin** role). Enter these roles in a comma-separated list or just press **Enter** to skip this part.

(Optional) You can add this user to additional roles that will be used for task management. These roles are custom named and used again when building your processes with human tasks. Add your custom named roles in a comma separated list below.

Additional user roles: []

8. Configure the Java Security Manager by either pressing 1 to select it or 0 to deselect

Configure the Java Security Manager A Java security manager offers JVM level security beyond what is provided by the application container. It enforces access rules at the JVM runtime based on one or more security policies.

This installer will place two security policies in the installation directory with the filenames 'security.policy' and 'kie.policy' regardless of choice. Those policies will be enabled at runtime if the option below is selected.

Please note that a security manager imposes a significant performance overhead when enabled. It is suggested the included policies be applied in production if user requirements call for a stronger measure than what is already provided by the application container's authentication and authorization mechanism.

Please see the JBoss Business Process Management Suite administrative documentation for further details and consideration. [ ] Enable the Java security manager Input 1 to select, 0 to deselect:

9. After the Java Security Manager choice, choose an option from the prompt below:

press 1 to continue, 2 to quit, 3 to redisplay.

10. Specify whether or not you are using IPv6.

```
IPv6 configuration
```

If this computer is using a pure IPv6 configuration, please check the box below. A pure IPv6 setup requires additional configuration at runtime to ensure the proper bindings of the management and http interfaces.

[ ] Enable pure IPv6 configuration Input 1 to select, 0 to deselect:

After selecting or deselecting IPv6 configuration, select one of the following options:

press 1 to continue, 2 to quit, 3 to redisplay.

11. Configure the runtime environment by either choosing the default configuration or advanced options.

Configure runtime environment
Red Hat JBoss Business Process Management Suite can be further customized at this time.

A. [v] Perform default configuration

- 0 [x] Perform default configuration
- 1 [ ] Perform advanced configuration

If you select **1**, **Perform advanced configuration**, complete the following configurations:

- a. [ ] Install password vault
   Input 1 to select, 0 to deselect:
- b. [ ] Enable SSL security
   Input 1 to select, 0 to deselect:
- c. [ ] Secure EAP Management Console with LDAP Input 1 to select, 0 to deselect:
- d. [ ] Secure Business Central and Dashbuilder with LDAP Input 1 to select, 0 to deselect:
- e. [ ] Add a security-domain Input 1 to select, 0 to deselect:
- f. [ ] Generate JMS Client Keystores Input 1 to select, 0 to deselect:
- g. [ ] Install clustered configuration
   Input 1 to select, 0 to deselect:

```
i. [ ] Install Business-Central Datasource Input 1 to select, 0 to deselect:
i. [ ] Install Dashbuilder Datasource Input 1 to select, 0 to deselect:
j. [ ] Configure Optaplanner Execution Server Input 1 to select, 0 to deselect:
```

12. Next, choose an option from the prompt below:

press 1 to continue, 2 to quit, 3 to redisplay.

- 13. The .jar file will begin to upack and configure.
- 14. After a successful installation, the command line will ask you if you would like to generate an automatic installation script and properties file.

Installation has completed successfully.

Application installed on /home/user/BPMSuite-6.3.0/jboss-eap-6.4

Would you like to generate an automatic intallation script and properties file?

(y/n) [n]:

15. If you select **y**, provide a path for the automatic installation script:

Select path for the automatic installation script: [/home/user/BPMSuite-6.3.0/jboss-eap-6.4/AUTO\_SCRIPT\_FILENAME]

This generated script will allow the user to run the installer in the following way for future installations:

java -jar jboss-bpmsuite-6.3.0.GA-installer.jar AUTO\_SCRIPT\_FILENAME

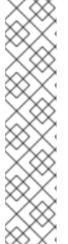

## **NOTE**

Running the installer in this way will result in an installation identical to the installation from which the auto script was generated. Note that sensitive values, such as passwords, will need to be provided from an external file or provided at auto installation time. The optional argument below allows the user to provide these values automatically:

-variablefile VARIABLE\_FILENAME

Sensitive values can also be provided using the following argument:

-variables key1=value1,key2=value2

16. The command-line will provide the following message upon a successful auto script creation and/or console installation:

XML written successfully.
[ Console installation done ]
[BPMS Installer]\$

- 17. Start Red Hat JBoss EAP as described in Section 6.1, "Starting Server".
- 18. Navigate to http://localhost:8080/business-central in a web browser.
- 19. Log in with the correct user name/password as given to the Red Hat JBoss BPM Suite user in the *Create and confirm a password for the Red Hat JBoss BPM Suite user* step.

# 3.1.3. Troubleshooting Red Hat JBoss BPM Suite Installer

# The Red Hat JBoss BPM Suite installation failed. How do I reinstall Red Hat JBoss BPM Suite?

If the installer detects Red Hat JBoss BPM Suite applications, the installation will not continue. In case of a failed installation:

- 1. Change into *EAP HOME*/standalone/deployments.
- 2. Delete all Red Hat JBoss BPM Suite deployments, that is:
  - business-central.war
  - dashbuilder.war
  - kie-server.war
- 3. Start the installer again.

# 3.2. INSTALLING RED HAT JBOSS BPM SUITE ON RED HAT JBOSS ENTERPRISE APPLICATION PLATFORM

To install Red Hat JBoss BPM Suite 6.3 deployable on Red Hat JBoss EAP:

- 1. Download the **Red Hat JBoss Enterprise Application Platform 6.4.0** ZIP file from the Customer Portal.
- 2. Extract the ZIP file. This location is your **EAP HOME**.
- 3. Patch the Red Hat JBoss EAP to the supported version for your Red Hat JBoss BPM Suite version.
  - See Red Hat JBoss BPM Suite 6 Supported Configurationsto verify which patch is applicable for your Red Hat JBoss BPM Suite version.
  - See Patching a Zip/Installer Installation from the Red Hat JBoss EAP Installation Guide for further information about applying patches.
- 4. Download the Red Hat JBoss BPM Suite 6.3.0 Deployable for EAP 6 ZIP file.
- 5. Extract the file and copy **jboss-eap-6.4/bin/\*** into **EAP\_HOME/bin/\***. When asked, merge the directories.

- a. If you want to run Red Hat JBoss BPM Suite in the standalone mode:
  - Copy jboss-eap-6.4/standalone/configuration/\* into EAP\_HOME/standalone/configuration/.
  - Copy jboss-eap-6.4/standalone/deployments/\* into EAP\_HOME/standalone/deployments/.

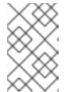

#### **NOTE**

If you already have deployments on your Red Hat JBoss EAP, ensure that your current deployments do not have colliding names with Red Hat JBoss BPM Suite deployments.

- b. If you want to run Red Hat JBoss BPM Suite in the domain mode:
  - Copy jboss-eap-6.4/domain/configuration/\* into EAP HOME/domain/configuration/.

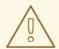

# **WARNING**

Make sure this step is performed by the same user account that was used to install Red Hat JBoss EAP. This account must not be a superuser account.

6. Add an application user:

./EAP\_HOME/bin/add-user.sh -a --user bpmsAdmin --password password@1
--role kie-server,admin,rest-all,analyst

To start Red Hat JBoss BPM Suite in standalone mode:

- 1. Change into EAP HOME/bin.
- 2. Execute:

In a Unix environment:

./standalone.sh

In a Windows environment:

standalone.bat

You can now log into Business Central in your web browser: **localhost:8080/business-central**.

# **Configuring Domain Mode**

If you installed Red Hat JBoss BPM Suite as described in Section 3.2, "Installing Red Hat JBoss BPM Suite on Red Hat JBoss Enterprise Application Platform", deploy Red Hat JBoss BPM Suite web applications manually.

The business-central.war, dashbuilder.war, and kie-server.war applications are supplied in the Red Hat JBoss BPM Suite 6.3.0 Deployable for EAP 6 ZIP file as directories. To deploy the applications into domain mode:

- 1. Package the application directories into archives:
  - a. Extract the following files from the **Red Hat JBoss BPM Suite 6.3.0 Deployable for EAP 6** ZIP file:
    - jboss-eap-6.4/standalone/deployments/business-central.war
    - jboss-eap-6.4/standalone/deployments/kie-server.war
    - jboss-eap-6.4/standalone/deployments/dashbuilder.war
  - b. Create a ZIP file with the content of the **business-central.war**, **kieserver.war**, and **kie-server.war** directories, for example:
    - i. Change into the directory:
      - cd business-central.war
    - ii. Execute **zip -r business-central.war** . to create a ZIP file of the content of the **business-central.war** directory.
    - iii. Repeat this procedure for all the web applications you want to deploy. This ensures that **business-central.war**, **kie-server.war**, and **dashbuilder.war** are archives, not directories.
- 2. Deploy the archives:
  - a. Add a management user:

```
./EAP_HOME/bin/add-user.sh -b --user mgmtAdmin --password
password@1 --role admin
```

- b. Execute ./EAP HOME/bin/domain.sh.
- c. Log into http://localhost:9990/ using your management user.
- d. Click **Deployments** → **Content Repository** → **Add**.
- e. Select and upload the web archive from the file system.
- f. Select the deployment and click **Assign**.

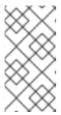

## **NOTE**

If you want to deploy multiple Red Hat JBoss BPM Suite nodes on a single machine, set ports and other properties before assigning the deployment to a server. See the section called "Red Hat JBoss BPM Suite Settings for Red Hat JBoss EAP" for more information.

g. Select the server group.

You can now log into Business Central at localhost:8080/business-central.

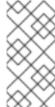

#### NOTE

To log into Business Central deployed on Host Controller (HC) machines, the user created on the Domain Controller machine has to be created on the Host Controller machines as well, by following the steps in Section 5.2, "Creating Users".

# Red Hat JBoss BPM Suite Settings for Red Hat JBoss EAP

If you want to run multiple instances of Red Hat JBoss EAP with Red Hat JBoss BPM Suite, the best practice is to set the following properties:

- org.uberfire.nio.git.dir
- org.uberfire.metadata.index.dir
- org.uberfire.nio.git.ssh.cert.dir

When multiple Red Hat JBoss BPM Suite nodes are used on a single machine, the below properties need to be specified:

- org.uberfire.nio.git.daemon.host: can be localhost.
- org.uberfire.nio.git.daemon.port
- org.uberfire.nio.git.ssh.host: can be localhost.
- org.uberfire.nio.git.ssh.port

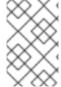

#### NOTE

Both the **org.uberfire.nio.git.daemon.port** and the **org.uberfire.nio.git.ssh.port** require different port values to avoid port conflicts.

Set the properties in the **EAP\_HOME/domain/configuration/host.xml** file:

#### Node A:

```
<system-properties>
 roperty name="org.uberfire.nio.git.dir" value="/valid/path/.." boot-
time="false"/>
  roperty name="org.uberfire.metadata.index.dir"
           value="/valid/path/.." boot-time="false"/>
  roperty name="org.uberfire.nio.git.ssh.cert.dir"
           value="/valid/path/.." boot-time="false"/>
 roperty name="org.uberfire.nio.git.daemon.host"
           value="10.10.10.10" boot-time="false"/>
  roperty name="org.uberfire.nio.git.daemon.port" value="9417" boot-
time="false"/>
  roperty name="org.uberfire.nio.git.ssh.host" value="10.10.10.10" boot-
time="false"/>
  roperty name="org.uberfire.nio.git.ssh.port" value="8002" boot-
time="false"/>
</system-properties>
```

Node B:

```
<system-properties>
  roperty name="org.uberfire.nio.git.dir" value="/valid/path/.." boot-
time="false"/>
  roperty name="org.uberfire.metadata.index.dir"
           value="/valid/path/.." boot-time="false"/>
 roperty name="org.uberfire.nio.git.ssh.cert.dir"
           value="/valid/path/.." boot-time="false"/>
 roperty name="org.uberfire.nio.git.daemon.host"
           value="10.10.10.10" boot-time="false"/>
  roperty name="org.uberfire.nio.git.daemon.port" value="9418" boot-
time="false"/>
  cproperty name="org.uberfire.nio.git.ssh.host" value="10.10.10.10" boot-
time="false"/>
  roperty name="org.uberfire.nio.git.ssh.port" value="8003" boot-
time="false"/>
</system-properties>
```

The system properties depicted above should indicate the host, port, or location of the .index or .niogit files. These files, which should be used by a respective node, would then be grouped in a particular domain.

# 3.3. GENERIC DEPLOYABLE BUNDLE INSTALLATION

To install Red Hat JBoss BPM Suite on Red Hat JBoss Web Server (EWS), you need to use the generic deployable package of the product.

For installation on EWS, the generic deployable package contains additional transaction manager and security libraries that are not part of Red Hat JBoss EWS.

Note that to install the generic deployable package, you need the following ZIP files:

- jboss-bpmsuite-VERSION-deployable-generic.zip: contains the business-central.war, dashbuilder.war, and kie-server.war web applications.
- **jboss-bpmsuite-VERSION-engine.zip**: supported execution engine libraries for embedding the engine into your application and other libraries needed for generic deployment.

# 3.3.1. Downloading Generic Deployable Package

To download the generic deployable Red Hat JBoss BPM Suite package for JBoss Web Server, do the following:

- 1. Go to the Red Hat Customer Portal and log in.
- 2. Click **DOWNLOADS** at the top of the page.
- 3. From the list of products, choose **Red Hat JBoss BPM Suite**.
- 4. From the **Version** drop-down menu, select version **6.3** (if not already selected).
- 5. In the **Software Downloads** section that comes up, navigate to the**Red Hat**JBoss BPM Suite 6.3 Deployable for All Supported Containers row and then click **Download**.

6. Also navigate to the **Red Hat JBoss BPM Suite 6.3 Core Engine** row and click **Download** to download the Red Hat JBoss BPM Suite Core Engine files.

# 3.3.2. Installing Generic Deployable Package

To install the generic deployable package, you need to set up the following after you have installed the underlying platform (Red Hat JBoss WS):

- Set up the database driver and the transaction manager Bitronix (see Section 3.3.2.1, "Setting up Transaction Manager for Red Hat JBoss Web Server 2.1 (Tomcat 7)").
- Set up the Business Central application: set up users and roles and set up persistence (see Section 3.3.2.2, "Setting up Business Central for Red Hat JBoss Web Server 2.1 (Tomcat 7)").
- Set up the Intelligent Process server (see Section 3.3.2.3, "Setting up Intelligent Process Server for Red Hat JBoss Web Server 2.0 (Tomcat 7)").
- Set up the Dashbuilder application: set up users and roles and set up persistence (see Section 3.3.2.4, "Setting up Dashbuilder for Red Hat JBoss Web Server 2.0 (Tomcat 7)").

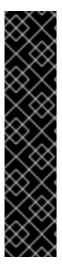

# **IMPORTANT**

In a fresh Red Hat JBoss BPM Suite installation, you can encounter exceptions in the log similar to the following:

WARNING: Unable to instantiate EJB Asynchronous Bean. Falling back to Executors' CachedThreadPool.

The exceptions are caused by the code that failed to look up an Enterprise Java Beans object registered under a JNDI name that does not exist in Apache Tomcat. Therefore, a default implementation is used instead.

These messages are only warnings and do not have any impact on the overall functionality of the system.

# 3.3.2.1. Setting up Transaction Manager for Red Hat JBoss Web Server 2.1 (Tomcat 7)

- 1. Extract the generic deployable ZIP package you downloaded from the Red Hat Customer Portal to a temporary location. This ZIP package contains the following three web application archives: business-central.war, dashbuilder.war, and kie-server.war in an exploded format. Rename these folders to remove thewar extension.
- Copy these folders directly under the \$TOMCAT\_DIR/webapps folder.
   You should end up with three folders in an exploded format: \$TOMCAT\_DIR/webapps/business-central, \$TOMCAT\_DIR/webapps/dashbuilder, and \$TOMCAT\_DIR/webapps/kie-server.

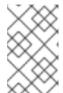

#### NOTE

**\$TOMCAT\_DIR** stands for the home directory where your web server is located. Replace it with the actual path to your web server home directory, for example: /home/john/jboss-ews-2.1/tomcat7/.

- 3. Extract the contents of the Red Hat JBoss BPM Suite Core Engine files archive to a temporary location from where you can copy the required libraries. This folder now contains all the core Red Hat JBoss BPM Suite libraries under the extracted folder and a **lib** folder.
- 4. Install the transaction manager.

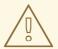

#### **WARNING**

Please note that the following section describes the setup of a transaction manager, Bitronix, that is not officially supported by Red Hat.

Copy the following transaction manager JAR libraries from the **lib** folder to **\$TOMCAT\_DIR**/**lib**/ directory. These JARs are available in **jboss- bpmsuite-VERSION-deployable-generic.zip** and **jboss-bpmsuite-VERSION- engine.zip**.

- btm-VERSION.jar
- btm-tomcat55-lifecycle-VERSION.jar
- h2-VERSION.jar
- jta-VERSION.jar
- slf4j-api-VERSION.jar
- slf4j-jdk14-*VERSION*.jar

Additionally, download the following library and copy it into the \$TOMCAT\_DIR/lib/folder: javax.security.jacc-api.jar. Add Valve configuration into TOMCAT\_HOME/conf/server.xml inside the <host> element as lastValve definition:

<Valve className="org.kie.integration.tomcat.JACCValve" />

5. Install the driver to your database.

Copy the JAR file with the relevant database driver to \$TOMCAT DIR/lib/.

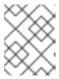

# DRIVER TO THE EMBEDDED H2 DATABASE

If using the embedded H2 database, the driver is available in **business-central/WEB-INF/lib/**.

- 6. Create the transaction manager configuration files in \$TOMCAT DIR/conf/:
  - btm-config.properties

```
bitronix.tm.serverId=tomcat-btm-node0
bitronix.tm.journal.disk.logPart1Filename=${btm.root}/work/btm1.t
log
bitronix.tm.journal.disk.logPart2Filename=${btm.root}/work/btm2.t
log
bitronix.tm.resource.configuration=${btm.root}/conf/resources.pro
perties
```

 resources.properties (the resource.ds1.uniqueName defines the data source name used in Tomcat resource definition later — make a note of this value).
 Make sure to change the values in the following definitions to match your environment.

# **Example 3.1. H2 Data Source Definition**

```
resource.ds1.className=bitronix.tm.resource.jdbc.lrc.LrcXADataS ource
resource.ds1.uniqueName=jdbc/jbpm
resource.ds1.minPoolSize=10
resource.ds1.maxPoolSize=20
resource.ds1.driverProperties.driverClassName=org.h2.Driver
resource.ds1.driverProperties.url=jdbc:h2:file:~/jbpm
resource.ds1.driverProperties.user=sa
resource.ds1.driverProperties.password=
resource.ds1.allowLocalTransactions=true
```

# **Example 3.2. MySQL 5.5 Data Source Definition**

```
resource.ds1.className=com.mysql.jdbc.jdbc2.optional.MysqlXADat
aSource
resource.ds1.uniqueName=jdbc/jbpm
resource.ds1.minPoolSize=0
resource.ds1.maxPoolSize=10
resource.ds1.driverProperties.URL=jdbc:mysql://localhost:3306/s
ampledb
resource.ds1.driverProperties.user=dbuser
resource.ds1.driverProperties.password=dbpassword
resource.ds1.allowLocalTransactions=true
```

# **Example 3.3. DB2 Type 4 Data Source Definition**

```
resource.ds1.className=com.ibm.db2.jcc.DB2Driver
resource.ds1.uniqueName=jdbc/jbpm
resource.ds1.minPoolSize=0
resource.ds1.maxPoolSize=10
resource.ds1.driverProperties.URL=jdbc:db2://localhost:50000/sa
mpledb
```

```
resource.ds1.driverProperties.user=dbuser
resource.ds1.driverProperties.password=dbpassword
resource.ds1.allowLocalTransactions=true
```

# **Example 3.4. Oracle Data Source Definition**

```
resource.ds1.className=oracle.jdbc.xa.client.OracleXADataSource resource.ds1.uniqueName=jdbc/jbpm resource.ds1.minPoolSize=0 resource.ds1.maxPoolSize=10 resource.ds1.driverProperties.URL=jdbc:oracle:thin:@//localhost:1521/bpms resource.ds1.driverProperties.user=dbuser resource.ds1.driverProperties.password=dbpassword resource.ds1.allowLocalTransactions=true
```

# **Example 3.5. Microsoft SQL Server Data Source Definition**

```
resource.ds1.className=com.microsoft.sqlserver.jdbc.SQLServerDriver
resource.ds1.uniqueName=jdbc/jbpm
resource.ds1.minPoolSize=0
resource.ds1.maxPoolSize=10
resource.ds1.driverProperties.URL=jdbc:sqlserver://localhost:14
33;databaseName=bpms;
resource.ds1.driverProperties.user=dbuser
resource.ds1.driverProperties.password=dbpassword
resource.ds1.allowLocalTransactions=true
```

7. Set up the transaction manager listener in \$TOMCAT\_DIR/conf/server.xml to start and stop Bitronix on container startup and shutdown:

Add the following element as the last <Listener> element into the <Server>

```
element:
```

```
<Listener
className="bitronix.tm.integration.tomcat55.BTMLifecycleListener" />
```

8. Define the **btm.root** system property and location where Bitronix configuration file is placed:

In \$TOMCAT\_DIR/bin/, create a readable setenv.sh file with the following content:

```
CATALINA_OPTS="-Xmx512M -XX:MaxPermSize=512m -
Djava.security.auth.login.config=$CATALINA_HOME/webapps/business-
central/WEB-INF/classes/login.config -Dbtm.root=$CATALINA_HOME -
Dbitronix.tm.configuration=$CATALINA_HOME/conf/btm-config.properties
-Dorg.jbpm.designer.perspective=RuleFlow -
Djbpm.tsr.jndi.lookup=java:comp/env/TransactionSynchronizationRegist
ry -Dorg.jboss.logging.provider=jdk"
```

The java.security.auth.login.config property must be set in order for thessh clone of the Git repository to work.

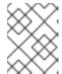

#### **NOTE**

The **-XX:MaxPermSize=512m** JVM property is valid only for JDK 6 and 7. It is *not* valid for JDK 8+.

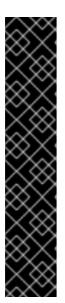

#### TOMCAT ON MICROSOFT WINDOWS SYSTEMS

On Microsoft Windows systems, replace the **\$CATALINA\_HOME** value in the content of the file with the equivalent environment variable name, or use the absolute path and add the values in **setenv.bat** file as shown here in the following example:

set "CATALINA\_OPTS=-Xmx512m -XX:MaxPermSize=512m Djava.security.auth.login.config=C:\apachetomcat\webapps\business-central\WEBINF\classes\login.config -Dbtm.root=C:\apache-tomcat Dbitronix.tm.configuration=C:\apache-tomcat\conf\btmconfig.properties Djbpm.tsr.jndi.lookup=java:comp/env/TransactionSynchroniz
ationRegistry"

# 3.3.2.2. Setting up Business Central for Red Hat JBoss Web Server 2.1 (Tomcat 7)

To set up Business Central, do the following:

- 1. Set up a **Valve** so that the Business Central web application can load the users set up in Tomcat:
  - a. Define users and roles in \$TOMCAT\_DIR/conf/tomcat-users.xml. Note that Business Central requires users to have the roles specified as admin and/or analyst (for more information about user and role definitions, see the Tomcat 7 documentation).

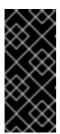

## **IMPORTANT**

Make sure that the selected user name does *not* conflict with any known title of a role or a group.

For example, if there is a role called **admin**, you should *not* create a user with the user name **admin**.

The program listing below shows an example of how these two roles would be added and how a user named **bpmsadmin** will be assigned these roles.

```
<role rolename="admin"/>
<role rolename="analyst" />
<user username="bpmsadmin" password="P@ssw0rd"
roles="admin,analyst"/>
```

b. Move (not copy) kie-tomcat-integration-VERSION.jar from the extracted

jboss-bpmsuite-6.3.0.GA-engine.zip to \$TOMCAT DIR/lib/.

- c. Copy jboss-jaxb-api-VERSION.jar from \$TOMCAT\_DIR/webapps/business-central/WEB-INF/lib/ to \$TOMCAT\_DIR/lib/.
- 2. If you are using a data source other than the default provided by the underlying H2 database, you will need to set up persistence. If you are using the default H2 database, then you can ignore the rest of the steps in this procedure. In this procedure, you configure a data source with the JNDI name jdbc/myDatasource as defined inuniqueName=jdbc/jbpm property in the Bitronix resources.properties file earlier (for the MySQL option).
  - a. In business-central/META-INF/context.xml, replace the data source JNDI name in the <Resource> element. The uniqueName attribute refers to the resource.ds1.uniqueName property set in resources.properties:

```
<Resource name="jdbc/myDatasource" uniqueName="jdbc/jbpm"
auth="Container" removeAbandoned="true"
factory="bitronix.tm.resource.ResourceObjectFactory"
type="javax.sql.DataSource"/>
```

b. In **business-central/WEB-INF/web.xml**, replace the data source JNDI name in the **<res-ref-name>** element with your data source name:

```
<resource-ref>
  <description>Console DS</description>
  <res-ref-name>jdbc/myDatasource</res-ref-name>
  <res-type>javax.sql.DataSource</res-type>
  <res-auth>Container</res-auth>
</resource-ref>
```

c. Change business-central/WEB-INF/classes/META-INF/persistence.xml. In this file, change the name of the Hibernate dialect used for your database, if using a different database other than H2. The code below demonstrates the original database information for persistence.xml:

```
property name="hibernate.dialect"
value="org.hibernate.dialect.H2Dialect"/>
```

This information can be updated in the following manner (as demonstrated with MySQL database below):

```
roperty name="hibernate.dialect"
value="org.hibernate.dialect.MySQLDialect"/>
```

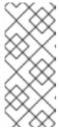

## **NOTE**

The dialect for DB2 is **org.hibernate.dialect.DB2Dialect**, for DB2 on AS/400 is **org.hibernate.dialect.DB2400Dialect**, for Oracle is **org.hibernate.dialect.Oracle10gDialect**, and for Microsoft SQL Server is

org.hibernate.dialect.SQLServerDialect.

d. Change business-central/WEB-INF/classes/META-INF/persistence.xml file so that Red Hat JBoss BPM Suite process engine can use the new database. The code below demonstrates the original data source information for persistence.xml:

<jta-data-source>java:comp/env/jdbc/jbpm</jta-data-source>

Change this value to the data source defined earlier:

<jta-data-source>java:comp/env/jdbc/myDatasource</jta-datasource>

- 3. You can now start the JBoss Web Server to log into Business Central.
  - a. Run **startup.sh** in the **\$TOMCAT HOME/bin** directory.
    - ./startup.sh
  - b. Navigate to <a href="http://localhost:8080/business-central">http://localhost:8080/business-central</a> in a web browser.
  - c. Login with the user name/password you defined earlier in **tomcat-users.xml** file.

# 3.3.2.3. Setting up Intelligent Process Server for Red Hat JBoss Web Server 2.0 (Tomcat 7)

After setting up Business Central, it is necessary to configure data sources for the Intelligent Process Server (**kie-server**) as well. Otherwise, Intelligent Process Server tries to find a data source under the JNDI **jboss/datasources/ExampleDS**, which is by default registered only in Red Hat JBoss EAP and *not* in Apache Tomcat.

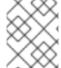

#### NOTE

Intelligent Process Server requires a data source *only* if the jBPM extension is enabled. This extension is enabled by default.

Intelligent Process Server needs a dedicated database, which is why it is not possible to reuse the data source registered for Business Central. To add a dedicated data source for **kie-server**, do the following:

- 1. Copy the JAR file with the relevant database driver to \$TOMCAT\_DIR/lib/. If you are using an H2 database, this step has already been done during the Business Central installation.
- 2. Add the data source into the **resources.properties** file. Note that the actual values may differ, based on the underlying database.

```
resource.ds2.className=bitronix.tm.resource.jdbc.lrc.LrcXADataSource resource.ds2.uniqueName=jdbc/kieserver resource.ds2.minPoolSize=10 resource.ds2.maxPoolSize=20 resource.ds2.driverProperties.driverClassName=org.h2.Driver resource.ds2.driverProperties.url=jdbc:h2:file:~/bpm630tomcat7kieser ver
```

```
resource.ds2.driverProperties.user=sa
resource.ds2.driverProperties.password=
resource.ds2.allowLocalTransactions=true
```

3. Register a new resource in the **kie-server/META-INF/context.xml**:

```
<Resource name="jdbc/kieserver"
    uniqueName="jdbc/kieserver"
    auth="Container"
    removeAbandoned="true"
    factory="bitronix.tm.resource.ResourceObjectFactory"
    type="javax.sql.DataSource" />
```

4. Update the **\$TOMCAT\_DIR/bin/setenv.sh** file. Add the following data source-related properties for **kie-server**:

```
-Dorg.kie.server.persistence.ds=java:comp/env/jdbc/kieserver
```

Dorg.kie.server.persistence.tm=org.hibernate.service.jta.platform.in
ternal.BitronixJtaPlatform

# 3.3.2.4. Setting up Dashbuilder for Red Hat JBoss Web Server 2.0 (Tomcat 7)

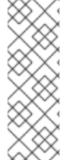

#### NOTE

Before setting up Dashbuilder on Red Hat JBoss Web Server, you must ensure that you have correctly installed and started Business Central as described in Section 3.3.2.2, "Setting up Business Central for Red Hat JBoss Web Server 2.1 (Tomcat 7)". Dashbuilder requires the history log database tables to exist, which are only provided by Business Central. If these tables are not present in the database before attempting the steps below, you may get initialization

To set up Dashbuilder on Red Hat JBoss Web Server, do the following:

- 1. Define users and roles in \$TOMCAT\_DIR/conf/tomcat-users.xml. Note that Dashbuilder requires users to have the role specified as admin and/or analyst. If you have already defined these users earlier for Business Central, you do not need to define them again.
- 2. Enable single sign-on between Dashbuilder and Business Central by uncommenting the following lines in \$TOMCAT DIR/conf/server.xml file:

```
<Valve className="org.apache.catalina.authenticator.SingleSignOn" />
```

3. As with Business Central setup, if you are using a database other than the default and integrated H2 database, you will need to set up persistence. In this procedure, you configure a data source with the JNDI name jdbc/dashbuilderDS as defined inuniqueName=jdbc/jbpm in the Bitronix resources.properties file:

a. In dashbuilder/META-INF/context.xml, replace the data source JNDI name in the <Resource> element. The uniqueName attribute refers to the resource.ds1.uniqueName property set in resources.properties:

```
<Resource name="jdbc/dashbuilderDS" uniqueName="jdbc/jbpm"
auth="Container" removeAbandoned="true"
factory="bitronix.tm.resource.ResourceObjectFactory"
type="javax.sql.DataSource"/>
```

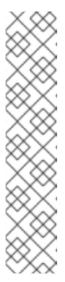

#### **NOTE**

Depending upon your database, you may need to define some other properties here as well. For example, in an Oracle environment, this entry may look like the following listing.

<Resource name="jdbc/jbpm" uniqueName="jdbc/jbpm"
auth="Container" removeAbandoned="true"
factory="bitronix.tm.resource.ResourceObjectFactory"
type="javax.sql.DataSource" username="username"
password="password"
driverClassName="oracle.jdbc.xa.client.OracleXADataSource" url="jdbc:oracle:thin:YOUR-URL:1521:YOUR-DB"
maxActive="8" />

b. In dashbuilder/WEB-INF/web.xml, add the data source JNDI name in the<resref-name> element with your data source name:

```
<resource-ref>
  <description>Dashboard Builder Datasource</description>
  <res-ref-name>jdbc/dashbuilderDS</res-ref-name>
  <res-type>javax.sql.DataSource</res-type>
  <res-auth>Container</res-auth>
</resource-ref>
```

c. In dashbuilder/META-INF/context.xml, define the transaction factory:

```
<Transaction
factory="bitronix.tm.BitronixUserTransactionObjectFactory"/>
```

d. Update the data source JNDI name in dashbuilder/WEB-INF/etc/hibernate.cfg.xml in the <session-factory> element:

```
connection.datasource">java:/comp/env/jdbc/dashbuilderDS
```

 Restart Java Web Server for these changes to take effect. Once restarted, you can navigate to Dashbuilder from within Business Central or directly at http://localhost:8080/dashbuilder.

## **CHAPTER 4. PERSISTENCE SETUPS**

## 4.1. CONFIGURING PERSISTENCE FOR BUSINESS CENTRAL

Red Hat JBoss BPM Suite is configured to use an example data source with Java Naming and Directory Interface (JNDI) name <code>java:jboss/datasources/ExampleDS</code>. The example data source is not suitable for production.

To change the data source:

- 1. Prepare your database:
  - a. Go to the Product Downloads on the Customer Portal and select Red Hat JBoss BPM Suite.
  - b. Download Red Hat JBoss BPM Suite 6.3.0 Supplementary Tools.
  - c. Unzip jboss-brms-bpmsuite-6.3-supplementary-tools/ddl-scripts, for example into /tmp/ddl.
  - d. Import the DDL script for your database into the database you want to use, for example:

```
psql jbpm < /tmp/ddl/postgresql/postgresql-jbpm-schema.sql</pre>
```

- 2. Install the Java Database Connectivity (JDBC) driver onto your application plaform. For example, to deploy a PostgreSQL JDBC driver:
  - a. Copy your JDBC jar file into **EAP HOME/modules/org/postgres/main/**.
  - b. Create EAP\_HOME/modules/org/postgres/main/module.xml with the following content:

For further information about deploying JDBC drivers, see Install a JDBC Driver as a Core Module of the Red Hat JBoss Enterprise Application Platform Administration and Configuration Guide.

- 3. Create a new data source:
  - a. Open EAP\_HOME/standalone/configuration/standalone.xml and locate <datasources>.
  - b. Add your data source and the driver:

```
<!-- Default data source not suitable for production, now
disabled. -->
<datasources>
    <datasource jndi-name="java:jboss/datasources/ExampleDS"</pre>
pool-name="ExampleDS" enabled="false" use-java-context="true">
        <connection-url>jdbc:h2:mem:test;DB CLOSE DELAY=-
1;DB CLOSE ON EXIT=FALSE</connection-url>
        <driver>h2</driver>
        <security>
            <user-name>sa</user-name>
            <password>sa</password>
        </security>
    </datasource>
    <!-- The new data source configuration. -->
    <datasource jndi-name="java:jboss/datasources/PostgresglDS"</pre>
pool-name="PostgresqlDS" enabled="true">
        <connection-
url>jdbc:postgresql://localhost:5432/jbpm</connection-url>
        <driver>postgresql-9.4-1202.jdbc42.jar</driver>
        <security>
            <user-name>jbpm</user-name>
            <password>jbpm</password>
        </security>
    </datasource>
    <!-- The drivers section. -->
    <drivers>
        <driver name="h2" module="com.h2database.h2">
            <xa-datasource-</pre>
class>org.h2.jdbcx.JdbcDataSource</xa-datasource-class>
        <!-- Register your new driver. -->
        <driver name="postgres" module="org.postgres">
            <driver-class>org.postgresql.Driver</driver-class>
        </driver>
    </drivers>
</datasources>
```

For more information, see Example PostgreSQL Datasource of the Red Hat JBoss Enterprise Application Platform Administration and Configuration Guide.

- 4. Register the data source in Business Central:
  - a. Open *EAP\_HOME*/standalone/deployments/business-central.war/WEB-INF/classes/META-INF/persistence.xml.
  - b. Locate the **<jta-data-source>** tag and change it to the JNDI name of your data source, for example:

```
<jta-data-source>java:jboss/datasources/PostgresqlDS</jta-data-
source>
```

c. Locate the **roperties>** tag and change the **hibernate.dialect** property, for example:

## 4.2. CONFIGURING PERSISTENCE FOR DASHBUILDER

Dashbuilder dependents on the configuration of Business Central. Ensure that Business Central is configured according to Section 4.1, "Configuring Persistence for Business Central".

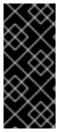

#### **IMPORTANT**

On Unix-like systems override the default value of MySQL **lower\_case\_table\_names** from **0** (case sensitive) to **1** (case insensitive). The Red Hat JBoss BPM Suite KPI queries are written in lowercase, but the table names are in CamelCase. By changing the **lower\_case\_table\_names** property you prevent exceptions from occurring later on.

To change the database for Dashbuilder:

- 1. Prepare your database:
  - a. Go to the Product Downloads on the Customer Portal and select Red Hat JBoss BPM Suite.
  - b. Download Red Hat JBoss BPM Suite 6.3.0 Supplementary Tools.
  - c. Unzip jboss-brms-bpmsuite-6.3-supplementary-tools/ddl-scripts, for example into /tmp/ddl.
  - d. Import the DDL script for your database into the database you want to use, for example:
    - psql jbpm < /tmp/ddl/postgresql/postgres-dashbuilder-schema.sql</pre>
- 2. Install the Java Database Connectivity (JDBC) driver onto your application plaform. For more information, see Section 4.1, "Configuring Persistence for Business Central".
- 3. Create a new data source in EAP\_HOME/standalone/configuration/standalone.xml. For more information, see Section 4.1, "Configuring Persistence for Business Central".
- 4. Register the data source in Dashbuilder:
  - a. Open *EAP\_HOME*/standalone/deployments/dashbuilder.war/WEB-INF/jboss-web.xml.
  - b. Change the **<jndi-name>** to the JNDI name of your data source, for example:

<jndi-name>java:jboss/datasources/PostgresqlDS</jndi-name>

# 4.3. CONFIGURING PERSISTENCE FOR THE INTELLIGENCE PROCESS SERVER

When changing the database for the Intelligence Process Server, the best practice is to use a separate database from the one for Business Central and Dashbuilder applications. To change the database for the Intelligence Process Server:

- 1. Open *EAP\_HOME*/standalone/configuration/standalone.xml and locate the <system-properties> tag.
- 2. Add the following properties:
  - org.kie.server.persistence.ds: The JNDI name of your data source.
  - org.kie.server.persistence.dialect: The hibernate dialect for your database.

For example:

```
<system-properties>
   roperty name="org.kie.server.repo"
value="${jboss.server.data.dir}"/>
   roperty name="org.kie.example" value="true"/>
   roperty name="org.jbpm.designer.perspective" value="full"/>
   cproperty name="designerdataobjects" value="false"/>
   cproperty name="org.kie.server.user" value="bpmsUser"/>
   cproperty name="org.kie.server.pwd" value="bpms123!"/>
   roperty name="org.kie.server.location"
value="http://localhost:8080/kie-server/services/rest/server"/>
   property name="org.kie.server.controller"
value="http://localhost:8080/business-central/rest/controller"/>
   roperty name="org.kie.server.controller.user"
value="kieserver"/>
   roperty name="org.kie.server.controller.pwd"
value="kieserver1!"/>
   coperty name="org.kie.server.id" value="local-server-123"/>
   <!-- Data source properties. -->
   roperty name="org.kie.server.persistence.ds"
value="java:jboss/datasources/PostgresqlDS"/>
   roperty name="org.kie.server.persistence.dialect"
value="org.hibernate.dialect.PostgreSQLDialect"/> -->
</system-properties>
```

## 4.4. TROUBLESHOOTING

## IBM DB2 database has problems with Dashbuilder

If you want to use an IBM DB2 database as the underlying data source for Business Central, increase the page size for the database. The default page size of 4 kB is not sufficient for the Dashbuilder table columns size.

When creating the database, force the page size to 16384 as in the example below:

## **Example 4.1. Adjusting Page Size**

CREATE DATABASE dashb PAGESIZE 16384

This increase in page size for the underlying database must be performed before the Red Hat JBoss BPM Suite has been run for the first time.

#### Non-English characters are not displayed in Dashbuilder

If you want to use UTF 8 to display non-English characters, set the encoding at the level of database for Dashbuilder to work correctly. For example, in MySQL, add the following to the server configuration file:

```
[mysqld]
character-set-server=utf8
collation-server=utf8_general_ci
```

## Oracle 11 produces multiple warnings without any cause

When you use Oracle 11 as the data source, multiple warning (WARN) messages are produced in the logs without any corresponding Business Central activity being performed. This is expected behavior. To turn off these messages, set the level of the org.hibernate.loader category of the logger to ERROR in the standalone.xml file:

## **CHAPTER 5. ROLES AND USERS**

## 5.1. DEFINING ROLES

Before starting the server and logging onto Business Central, you will need to create some user accounts. This section describes the different user roles that are used in Red Hat JBoss BPM Suite:

- admin: The users with admin role are the administrators of the application.

  Administrators can manage users, manage the repositories (create and clone), and have full access to make the required changes in the application. Admins have access to all areas within the system.
- developer: A developer has access to almost all features and can manage rules, models, process flows, forms, and dashboards. They can manage the asset repository, they can create, build and deploy projects and they can even use Red Hat JBoss Developer Studio to view processes. Only certain administrative functions like creating and cloning a new repository are hidden for the developer role.
- analyst: An analyst role has access to all high-level features to model and execute their projects. However, Authoring → Administration access is unavailable to users with the analyst role. Certain lower-level features targeted towards developers, like the Deployment → Artifact Repository view are not accessible for this role. However, the Build & Deploy button is available for the analyst role while using the Project Editor.
- user: User or a business user work on the business task lists that are used to
  operate a certain process. A user with this role can access the dashboard and
  manage processes.
- manager: A manager is a viewer of the system and is interested in statistics around the business processes and their performance, business indicators, and other reporting of the system. A user with this role has access to the BAM only.

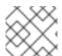

#### **NOTE**

Enter the above mentioned roles during the user creation process.

## **5.2. CREATING USERS**

To start adding new users, you will need to run the **add-user.sh** script on a Unix system or the **add-user.bat** file on a Windows system from the EAP**bin** directory.

## **Procedure: Creating New Users**

- 1. Go to the EAP **bin** directory.
- 2. On a Unix system, run the following command:
  - ./add-user.sh

On a Windows system, run:

./add-user.bat

- 3. Enter **b** to select the application user and press**Enter**.
- 4. Accept the default realm (ApplicationRealm) by pressing **Enter**.
- 5. At the user name prompt, enter the user name and confirm. For example: **helloworlduser**.

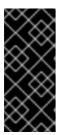

#### **IMPORTANT**

Make sure that the selected user name does *not* conflict with any known title of a role or a group.

For example, if there is a role called **admin**, you should *not* create a user with the user name **admin**.

6. Create the user password at the password prompt and reenter the password. For example: **Helloworld@123**.

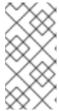

#### NOTE

The password should be at least 8 characters in length and should contain upper and lower case alphabetic characters (A-Z, a-z), at least one numerical character (0-9) and at least one special character (for example  $\sim$  ! @ # \$ % ^ \* ( ) -  $_{-}$  + =).

7. Enter a comma-separated list of roles the user will need at the roles prompt (see Section 5.1, "Defining Roles").

Note that Business Central users need to have at least the **analyst** role, while the Dashboard Builder users need to have the **admin** role assigned. Roles should be entered as a comma-separated list.

- 8. Confirm that you want to add the user.
- 9. Enter **yes** at the next prompt to enable clustering in the future.

## **CHAPTER 6. TESTING INSTALLATION**

## **6.1. STARTING SERVER**

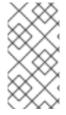

#### **NOTE**

If you installed Red Hat JBoss BPM Suite using the generic deployable version on Red Hat Java Web Server, Section 3.3, "Generic Deployable Bundle Installation" contains the instructions for starting the server. You can ignore the following discussion.

Once the Red Hat JBoss BPM Suite server is installed on Red Hat JBoss EAP 6, you can run it either in the *standalone* or the *domain* mode.

#### 6.1.1. Standalone Mode

If you used the JAR installer for JBoss EAP 6, referenced in Section 3.1, "Red Hat JBoss BPM Suite Installation", you can run the server in one of the standalone modes: standalone or standalone-secure.

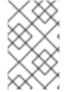

#### **NOTE**

If you chose the Deployable ZIP for JBoss EAP, the configuration steps are described in Section 3.2, "Installing Red Hat JBoss BPM Suite on Red Hat JBoss Enterprise Application Platform".

The default startup script, **standalone.sh** that Red Hat JBoss BPM Suite ships with, is optimized for performance. To run your server in the performance mode, do the following:

- 1. On the command line, move into the **\$EAP\_HOME/bin/** directory.
- 2. In a Unix environment, run:
  - ./standalone.sh

In a Windows environment, run:

./standalone.bat

Red Hat JBoss BPM Suite also ships with a separate script, **standalone-secure.sh**, that is optimized for security. This script applies a security policy by default that protects against a known security vulnerability.

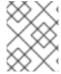

#### **NOTE**

It is recommended that production environments use **standalone-secure.sh** script.

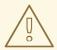

#### **WARNING**

The use of a security manager imposes a significant performance penalty that you should be aware of. The tradeoff between security and performance must be made by taking into consideration individual circumstances. See Section 6.2, "Java Security Manager and Performance Management".

To run your server in the secure mode with this script, do the following:

- 1. On the command line, move into the **\$EAP\_HOME/bin/** directory.
- 2. In a Unix environment, run:
  - ./standalone-secure.sh

In a Windows environment, run:

./standalone-secure.bat

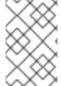

#### **NOTE**

If you installed Red Hat JBoss BPM Suite using the installer, an option to apply the security policy is given to you at the time of install. The installer does not provide a separate **standalone-secure.sh** script.

## 6.1.2. Domain Mode

If you used the JAR installer, referenced in Section 3.1, "Red Hat JBoss BPM Suite Installer Installation", Red Hat JBoss BPM Suite is already configured for running in the domain mode.

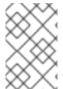

#### **NOTE**

If you chose the Deployable ZIP for Red Hat JBoss EAP, the configuration steps for domain mode are described in Section 3.2, "Installing Red Hat JBoss BPM Suite on Red Hat JBoss Enterprise Application Platform".

To start Red Hat JBoss BPM Suite in the domain mode, perform the following steps:

- 1. On the command line, move into the **\$EAP\_HOME/bin/** directory.
- 2. In a Unix environment, run:
  - ./domain.sh

In a Windows environment, run:

./domain.bat

# 6.2. JAVA SECURITY MANAGER AND PERFORMANCE MANAGEMENT

As noted earlier, enabling the Java Security Manager (JSM) to sandbox the evaluation of MVEL scripts in Red Hat JBoss BPM Suite introduces a performance hit in high load environments. Environments and performance markers must be kept in mind when deploying a Red Hat JBoss BPM Suite application. Use the following guidelines to deploy secure and high performance Red Hat JBoss BPM Suite applications.

- In high load environments where performance is critical it is recommended to only
  deploy applications that have been developed on other systems and properly
  reviewed. It is also recommended not to create any users with analyst role on such
  systems. If these safeguards are followed, it is safe to leave JSM disabled on these
  systems so it does not introduce any performance degradation.
- In testing and development environments without high loads, or in environments where rule and process authoring is exposed to external networks, it is recommended to have JSM enabled in order to achieve security benefits of properly sandboxed evaluation of MVEL.

Allowing users with **analyst** role to log in to the Business Central console with JSM disabled is not secure and not recommended.

## 6.3. LOGGING INTO BUSINESS CENTRAL

Log into Business Central after the server has successfully started.

- Navigate to http://localhost:8080/business-central in a web browser. If the
  user interface has been configured to run from a domain name, substitute
  localhost for the domain name. For example
  http://www.example.com:8080/business-central.
- 2. Log in with the user credentials that were created during installation. For example, user: helloworlduser and password: Helloworld@123.

#### **Troubleshooting**

## Loading... screen does not disappear

When you log into Business Central, it is possible that the *Loading...* screen does not disappear. This can be caused by your firewall interfering with Server Sent Events (SSE) used by Business Central.

To work around the problem, disable SSE usage by the Business Central:

- 1. Create an **ErraiService.properties** file, which contains: **errai.bus.enable sse support=false**.
- Copy the file to INSTALL\_PATH/standalone/deployments/businesscentral.war/WEB-INF/classes/.
- 3. Redeploy business-central.war.

You can create two types of Red Hat JBoss BPM Suite clusters:

#### **Design-Time Clustering**

Enables you to share assets in the Git repository, such as processes, rules, data objects, and others, with all the Red Hat JBoss BPM Suite nodes in your cluster. It is suitable in case of concerns about a single point of failure and high availability during the development process. Design-time clustering makes use of *Apache Helix* and *Apache ZooKeeper*.

Design-time clustering is not required for runtime execution.

#### **Runtime Clustering**

Enables you to use the clustering capabilities of your container, such as Red Hat JBoss EAP. Runtime clustering does not require you to manage any Apache Helix or Apache ZooKeeper nodes. *Quartz Enterprise Job Scheduler* is supported if you use timers in your application.

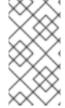

#### **NOTE**

If you use the Websphere Application Server, Quartz setup is not necessary. Instead, use clustered EJB Timers. For more information, see the How to setup BPM Suite Timers to work in Websphere Application Server clustering support article.

You can cluster the following components of Red Hat JBoss BPM Suite:

- Design-time cluster
  - Git repository: virtual-file-system (VFS) repository that holds the business assets.
- Runtime cluster
  - Intelligent Process Server, or web applications the web application nodes must share runtime data.
    - For instructions on clustering the Intelligent Process Server, see Section 6.5.5, "Clustering the Intelligent Process Server", or the clustering documentation of your container.
  - *Back-end database*: database with the state data, such as process instances, KIE sessions, history log, and similar.

## 6.4. GIT REPOSITORY CLUSTERING MECHANISM

To cluster the Git repository, Red Hat JBoss BPM Suite uses:

#### Apache Helix

Provides cluster management functionality that enables you to synchronize and replicate data among the nodes in your cluster. Apache Helix cluster is managed by Apache ZooKeeper. With Apache Helix, you can define a cluster, add nodes to the cluster, remove nodes from the cluster, and perform other cluster-management tasks.

Additional information:

• Apache Helix needs to be configured on a single node only. The configuration is then stored and distributed by ZooKeeper.

- Apache Helix cluster is administered by the helix-admin.sh script. See Apache
  Helix documentation for the list of commands as well as alternative ways of
  managing Apache Helix cluster.
- Apache Helix cluster needs exactly one controller, which must be aware of all the nodes. See Apache Helix controller documentation and Apache Helix architecture documentation.

## **Apache ZooKeeper**

Enables you to synchronize and replicate data from the Apache Helix cluster. An Apache ZooKeeper cluster is known as an *ensemble* and requires a majority of the servers to be functional for the service to be available.

However, an ensemble is not required for any type of clustering. Only a single instance of ZooKeeper is required to allow Red Hat JBoss BPM Suite to replicate its data; the ZooKeeper ensemble serves to provide redundancy and protect against the failure of ZooKeeper itself.

#### Additional information:

- For more information about failure recovery, see Apache ZooKeeper Data File Management.
- For a list of commands, see Apache ZooKeeper ZooKeeper Commands: The Four Letter Words.

The relationship between Apache Helix and Apache ZooKeeper:

BUSINESS CENTRAL CLUSTER

Business Central Node

Business Central Node

Business Central Node

Business Central Node

Business Central Node

Shared Database

Shared Maven Repository

Figure 6.1. Schema of Red Hat JBoss BPM Suite Cluster

A typical clustering setup involves the following:

- 1. Configuring the cluster using Apache ZooKeeper and Apache Helix. This is required only for design-time clustering.
- 2. Configuring the back-end database with Quartz tables. This is required only for processes with timers.

Load Balancer

3. Configuring clustering on your container. *Red Hat JBoss BPM Suite Installation Guide* provides only clustering instructions for Red Hat JBoss EAP 6.

## **Clustering Maven Repositories**

Various Business Central operations publish JAR files to the Business Central's internal Maven Repository.

This repository exists on the application server file-system as regular files and is not cluster aware. This folder is not synchronized across the various nodes in the cluster and must be synchronized using external tools like **rsync**.

An alternative to the use of an external synchronization tool is to set the system property **org.guvnor.m2repo.dir** on each cluster node to point to a SAN or NAS. In such case, clustering of the Maven repository folder is not needed.

## 6.5. CLUSTERING ON RED HAT JBOSS EAP

To install Red Hat JBoss BPM Suite in the clustered mode, the JAR installer provides a sample setup. You can configure clustering with the deployable ZIP for EAP as well.

## 6.5.1. Clustering Using the JAR Installer

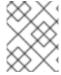

#### **NOTE**

The JAR installer provides sample setup only. Adjusting the configuration is necessary for it to suit your project's needs.

Using the JAR installer, described in Section 3.1, "Red Hat JBoss BPM Suite Installer Installation", you can set up a basic clustering configuration of Red Hat JBoss BPM Suite.

The automatic configuration creates:

- ZooKeeper ensemble with three ZooKeeper nodes
- A Helix cluster
- Two Quartz datastores (one managed, one unmanaged)

This Red Hat JBoss BPM Suite setup consists of two EAP nodes that share a Maven repository, use Quartz for coordinating timed tasks, and have **business-central.war**, **dashbuilder.war**, and **kie-server.war** deployed. To customize the setup to fit your scenario, or to use clustering with the deployable ZIP, see Section 6.5.4, "Custom Configuration (Deployable ZIP)" and the clustering documentation of your container.

Follow the installation process described in Section 3.1.1, "Installing Red Hat JBoss BPM Suite Using Installer".

- 1. In Configure runtime environment, select Install clustered configuration and click Next.
- 2. Select the JDBC vendor for your database.
- 3. Provide the corresponding driver JAR(s):
  - Select one or more files on the filesystem.
  - Provide one or more URLs. The installer downloads the files automatically.

The installer copies the JAR(s) into **EAP\_HOME/modules** and creates corresponding **module.xml** file.

Figure 6.2. JDBC Driver Setup

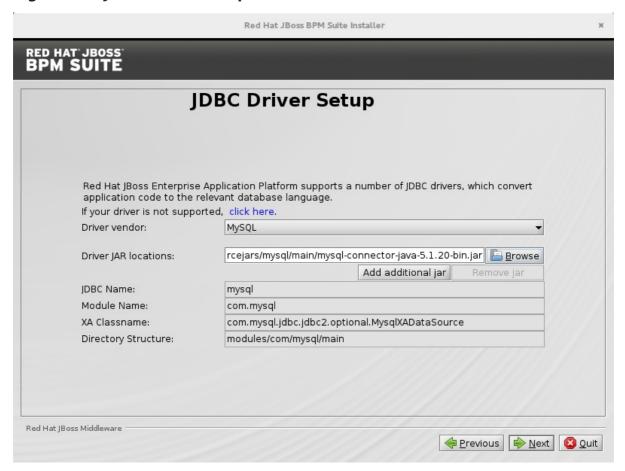

- 4. Enter the url, username, and password for accessing the database used by Quartz. The installer creates:
  - The Quartz definition file in EAP\_HOME/domain/configuration/quartzdefinition.properties
  - Two Quartz data sources in EAP\_HOME/domain/domain.xml
     Edit the domain.xml file to customize the setup.

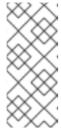

#### **NOTE**

During the installation, Quartz DDL scripts will be run on the database selected in this step. The scripts make changes needed for Quartz to operate, such as adding tables. You can view the scripts in *EAP\_HOME/jboss-brms-bpmsuite-6.3-supplementary-tools/ddl-scripts*. No modifications should be necessary.

Previous Next Quit

Database connection was successfully established.

OK

Figure 6.3. Quartz Database Configuration

5. Click **Next** to initiate the installation.

Red Hat JBoss Middleware

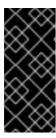

#### **IMPORTANT**

When using the JAR installer, the war archives are automatically created from the applications in *EAP\_HOME*/standalone/deployments/. That means additional space is necessary as the applications exist both in uncompressed and compressed state in the storage during the installation.

Three ZooKeeper instances are created in *EAP\_HOME*/jboss-brms-bpmsuite-6.3-supplementary-tools/ in directories zookeeper-one, zookeeper-two, and zookeeper-three.

After the installation finishes, do not start the server from the installer. To make Apache Helix aware of the cluster nodes, Apache ZooKeeper instances, and start the cluster:

- Change into EAP\_HOME/jboss-brms-bpmsuite-6.3-supplementary-tools/helixcore.
- 2. Execute the launch script: On UNIX systems:
  - ./startCluster.sh

On Windows:

./startCluster.bat

- 3. Change into EAP\_HOME/bin.
- 4. Execute the following script to start Red Hat JBoss EAP: On UNIX systems:

```
./domain.sh
```

On Windows:

./domain.bat

## 6.5.2. Starting a Cluster

The startCluster.sh script in *EAP\_HOME*/jboss-brms-bpmsuite-6.3-supplementary-tools/helix-core initializes and starts the cluster. Once initialized, further usage of startCluster.sh results in errors. If you installed Red Hat JBoss BPM Suite cluster with the installer:

- ZOOKEEPER\_HOME is located in EAP\_HOME/jboss-brms-bpmsuite-6.3supplementary-tools/zookeeper-NUMBER
- HELIX\_HOME is located in EAP\_HOME/jboss-brms-bpmsuite-6.3-supplementarytools/helix-core

To start a cluster:

1. Start all your ZooKeeper servers, for example: On UNIX systems:

```
./Z00KEEPER_HOME_ONE/bin/zkServer.sh start &
./Z00KEEPER_HOME_TWO/bin/zkServer.sh start &
./Z00KEEPER_HOME_THREE/bin/zkServer.sh start &
```

On Windows:

```
Z00KEEPER_HOME_ONE/bin/zkServer.cmd start
Z00KEEPER_HOME_TWO/bin/zkServer.cmd start
Z00KEEPER_HOME_THREE/bin/zkServer.cmd start
```

2. Make the Helix Controller aware of the ZooKeeper instance(s). For example:

```
./HELIX_HOME/bin/run-helix-controller.sh --zkSvr
localhost:2181,localhost:2182,localhost:2183 --cluster bpms-cluster
2>&1 > /tmp/controller.log &
```

3. Change into **EAP\_HOME/bin** and start Red Hat JBoss EAP: On UNIX systems:

```
./domain.sh
```

On Windows:

./domain.bat

4. You can access your Red Hat JBoss BPM Suite nodes. For example, if you created Red Hat JBoss BPM Suite cluster by using the installer, you can access your nodes at:

localhost:8080/business-central
localhost:8230/business-central

## 6.5.3. Stopping a Cluster

To stop your cluster, stop the components in the reversed order from starting it:

- 1. Stop the instance of Red Hat JBoss EAP, or the container you are using.
- Stop the Helix Controller process.On UNIX systems, find the PID of the process:

ps aux|grep HelixControllerMain

Once you have the PID, terminate the process:

kill -15 <pid of HelixControllerMain>

On Windows, use the Task Manager to stop the process.

3. Stop the ZooKeeper server(s). For each server instance, execute: On UNIX systems:

```
./Z00KEEPER_HOME_ONE/bin/zkServer.sh stop
./Z00KEEPER_HOME_TWO/bin/zkServer.sh stop
./Z00KEEPER_HOME_THREE/bin/zkServer.sh stop
```

On Windows:

```
ZOOKEEPER_HOME_ONE/bin/zkServer.cmd stop
ZOOKEEPER_HOME_TWO/bin/zkServer.cmd stop
ZOOKEEPER_HOME_THREE/bin/zkServer.cmd stop
```

## 6.5.4. Custom Configuration (Deployable ZIP)

When using Red Hat JBoss EAP clustering, a single Red Hat JBoss EAP domain controller exists with other Red Hat JBoss EAP slaves connecting to it as management users. You can deploy Business Central and dashbuilder as a management user on a domain controller, and the WAR deployments will be distributed to other members of the Red Hat JBoss EAP cluster.

To configure clustering on Red Hat JBoss EAP 6, do the following:

- 1. Configure ZooKeeper and Helix according to Section 6.6.1, "Setting a Cluster".
- 2. Configure Quartz according to Section 6.6.3, "Setting Quartz".
- 3. Install the JDBC driver. See the Install a JDBC Driver with the Management Console chapter of the Red Hat JBoss EAP Administration and Configuration Guide

- 4. Configure the data source for the server. Based on the mode you use, open domain.xml or standalone.xml, located at *EAP HOME/MODE/*configuration.
- 5. Locate the **full** profile, and do the following:
  - a. Add the definition of the main data source used by Red Hat JBoss BPM Suite.

## **Example 6.1. PostgreSQL Data Source Defined as Main Red Hat JBoss BPM Suite Data Source**

b. Add the definition of the data source for the Quartz service.

## **Example 6.2. PostgreSQL Data Source Defined as Quartz Data Source**

c. Define the data source driver.

## **Example 6.3. PostgreSQL Driver Definition**

```
<driver name="postgres" module="org.postgresql">
    <xa-datasource-class>org.postgresql.xa.PGXADataSource</xa-datasource-class>
</driver>
```

 Configure individual server nodes in the main-server-group element in the EAP\_HOME/domain/configuration/host.xml file with properties defined in cluster properties BRMS.

When configuring a Red Hat JBoss EAP cluster with Apache ZooKeeper, a different

number of Red Hat JBoss EAP nodes than Apache ZooKeeper nodes is possible. However, having the same node count for both ZooKeeper and Red Hat JBoss EAP is considered best practice.

## **Cluster Node Properties**

#### jboss.node.name

A node name unique in a Red Hat JBoss BPM Suite cluster.

| Values | Default |
|--------|---------|
| String | N/A     |

## org.uberfire.cluster.id

The name of the Helix cluster, for example: **kie-cluster**. You must set this property to the same value as defined in the Helix Controller.

| Values | Default |
|--------|---------|
| String | N/A     |

## org.uberfire.cluster.local.id

The unique ID of the Helix cluster node. Note that ':' is replaced with '\_', for example **node1 12345**.

| Values | Default |
|--------|---------|
| String | N/A     |

## org.uberfire.cluster.vfs.lock

The name of the resource defined on the Helix cluster, for example: **kie-vfs**.

| Values | Default |
|--------|---------|
| String | N/A     |

## org.uberfire.cluster.zk

The location of the Zookeeper servers.

| Values                                                  | Default |
|---------------------------------------------------------|---------|
| String of the form host1:port1,host2:port2,host3:port3, | N/A     |

## org.uberfire.metadata.index.dir

The location of the **.index** directory, which Apache Lucene uses when indexing and searching.

| Values | Default                   |
|--------|---------------------------|
| Path   | Current working directory |

## org.uberfire.nio.git.daemon.host

If the Git daemon is enabled, it uses this property as the localhost identifier.

| Values | Default   |
|--------|-----------|
| URL    | localhost |

## org.uberfire.nio.git.daemon.hostport

When running in a virtualized environment, the host's outside port number for the Git daemon.

| Values      | Default |
|-------------|---------|
| Port number | 9418    |

## org.uberfire.nio.git.daemon.port

If the Git daemon is enabled, it uses this property as the port number.

| Values      | Default |
|-------------|---------|
| Port number | 9418    |

## org.uberfire.nio.git.dir

The location of the directory **.niogit**. Change the value for example for backup purposes.

| Values | Default                   |
|--------|---------------------------|
| Path   | Current working directory |

## org.uberfire.nio.git.ssh.host

If the SSH daemon is enabled, it uses this property as the localhost identifier.

| Values | Default   |
|--------|-----------|
| URL    | localhost |

## org.uberfire.nio.git.ssh.hostport

When running in a virtualized environment, the host's outside port number for

the SSH daemon.

| Values      | Default |
|-------------|---------|
| Port number | 8003    |

#### org.uberfire.nio.git.ssh.port

If the SSH daemon is enabled, it uses this property as the port number.

| Values      | Default |
|-------------|---------|
| Port number | 8001    |

## **Example 6.4. Cluster nodeOne Configuration**

```
<system-properties>
 roperty name="org.uberfire.nio.git.dir"
value="/tmp/bpms/nodeone"
           boot-time="false"/>
 roperty name="jboss.node.name" value="node0ne" boot-
time="false"/>
 roperty name="org.uberfire.cluster.id" value="bpms-cluster"
boot-time="false"/>
 roperty name="org.uberfire.cluster.zk"
           value="server1:2181,server2:2182,server3:2183" boot-
time="false"/>
 roperty name="org.uberfire.cluster.local.id"
value="node0ne 12345"
           boot-time="false"/>
 roperty name="org.uberfire.cluster.vfs.lock" value="vfs-repo"
boot-time="false"/>
 roperty name="org.uberfire.nio.git.daemon.host"
value="node0ne"/>
 roperty name="org.uberfire.nio.git.daemon.port" value="9418"
boot-time="false"/>
 roperty name="org.uberfire.nio.git.daemon.hostport"
value="9418"
           boot-time="false"/>
 roperty name="org.uberfire.nio.git.ssh.port" value="8003"
boot-time="false"/>
 roperty name="org.uberfire.nio.git.ssh.hostport" value="8003"
boot-time="false"/>
 roperty name="org.uberfire.nio.git.ssh.host"
value="node0ne"/>
  roperty name="org.uberfire.metadata.index.dir"
value="/tmp/jbpm/nodeone"
           boot-time="false"/>
 roperty name="org.uberfire.nio.git.ssh.cert.dir"
value="/tmp/jbpm/nodeone"
           boot-time="false"/>
  roperty name="org.quartz.properties"
```

```
value="/tmp/jbpm/quartz/quartz-db-
postgres.properties" boot-time="false"/>
</system-properties>
```

## **Example 6.5. Cluster nodeTwo Configuration**

```
<system-properties>
 roperty name="org.uberfire.nio.git.dir"
value="/tmp/bpms/nodetwo"
           boot-time="false"/>
 roperty name="jboss.node.name" value="nodeTwo" boot-
time="false"/>
  roperty name="org.uberfire.cluster.id" value="bpms-cluster"
boot-time="false"/>
 cproperty name="org.uberfire.cluster.zk"
            value="server1:2181,server2:2182,server3:2183" boot-
time="false"/>
  cproperty name="org.uberfire.cluster.local.id"
value="nodeTwo 12346"
           boot-time="false"/>
 roperty name="org.uberfire.cluster.vfs.lock" value="vfs-repo"
boot-time="false"/>
 roperty name="org.uberfire.nio.git.daemon.host"
value="nodeTwo" />
 roperty name="org.uberfire.nio.git.daemon.port" value="9419"
boot-time="false"/>
 roperty name="org.uberfire.nio.git.daemon.hostport"
value="9419"
           boot-time="false"/>
 roperty name="org.uberfire.nio.git.ssh.port" value="8004"
boot-time="false"/>
  roperty name="org.uberfire.nio.git.ssh.hostport" value="8004"
boot-time="false"/>
 roperty name="org.uberfire.nio.git.ssh.host" value="nodeTwo"
 roperty name="org.uberfire.metadata.index.dir"
value="/tmp/jbpm/nodetwo"
           boot-time="false"/>
 roperty name="org.uberfire.nio.git.ssh.cert.dir"
value="/tmp/jbpm/nodetwo"
           boot-time="false"/>
 roperty name="org.quartz.properties"
           value="/tmp/jbpm/quartz-db-
postgres.properties" boot-time="false"/>
</system-properties>
```

## **Example 6.6. Cluster nodeThree Configuration**

```
roperty name="jboss.node.name" value="nodeThree" boot-
time="false"/>
 cproperty name="org.uberfire.cluster.id" value="bpms-cluster"
boot-time="false"/>
 cproperty name="org.uberfire.cluster.zk"
           value="server1:2181,server2:2182,server3:2183" boot-
time="false"/>
 value="nodeThree 12347"
          boot-time="false"/>
 roperty name="org.uberfire.cluster.vfs.lock" value="vfs-repo"
boot-time="false"/>
 cproperty name="org.uberfire.nio.git.daemon.host"
value="nodeThree" />
 cproperty name="org.uberfire.nio.git.daemon.port" value="9420"
boot-time="false"/>
 roperty name="org.uberfire.nio.git.daemon.hostport"
value="9420"
           boot-time="false"/>
 cproperty name="org.uberfire.nio.git.ssh.port" value="8005"
boot-time="false"/>
 boot-time="false"/>
 roperty name="org.uberfire.nio.git.ssh.host"
value="nodeThree" />
 cproperty name="org.uberfire.metadata.index.dir"
value="/tmp/jbpm/nodethree"
           boot-time="false"/>
 cproperty name="org.uberfire.nio.git.ssh.cert.dir"
value="/tmp/jbpm/nodethree"
          boot-time="false"/>
 roperty name="org.quartz.properties"
          value="/tmp/jbpm/quartz/quartz-db-
postgres.properties" boot-time="false"/>
</system-properties>
```

- 7. Add management users as instructed in the *Administration and Configuration Guide* for Red Hat JBoss EAP and application users as instructed in *Red Hat JBoss BPM Suite Administration and Configuration Guide*.
- 8. Change to **EAP\_HOME/bin** and start the application server in domain mode: On UNIX systems:

```
./domain.sh
```

On Windows:

./domain.bat

9. Check that the nodes are available.

Deploy the Business Central application to your servers:

- 1. Change the predefined persistence of the application to the required database (PostgreSQL): in **persistence.xml** change the following:
  - a. **jta-data-source** name to the source defined on the application server (**java:jboss/datasources/psbpmsDS**).
  - b. Hibernate dialect to be match the data source dialect (org.hibernate.dialect.PostgreSQLDialect).
- Log in as the management user to the server **Administration** console of your domain and add the new deployments using the **Runtime view** of the console.
   Once the deployment is added to the domain, assign it to the correct server group (main-server-group).

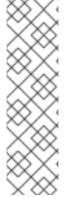

#### NOTE

It is important users explicitly check deployment unit readiness with every cluster member.

When a deployment unit is created on a cluster node, it takes some time before it is distributed among all cluster members. Deployment status can be checked using the UI and REST, however, if the query goes to the node where the deployment was originally issued, the answer is **deployed**. Any request targeting this deployment unit sent to a different cluster member fails with **DeploymentNotFoundException**.

## 6.5.5. Clustering the Intelligent Process Server

The Intelligent Process Server is a lightweight and scalable component. Clustering it provides many benefits. For example:

- You can partition your resources based on deployed containers.
- You can scale individual instances independently from each other.
- You can distribute the cluster across network and manage it by a single controller.
  - The controller can be clustered into a ZooKeeper ensemble.
- No further components are required.

The basic runtime cluster consists of:

- Multiple Red Hat JBoss EAP instances with Intelligent Process Server
- A controller instance with Business Central

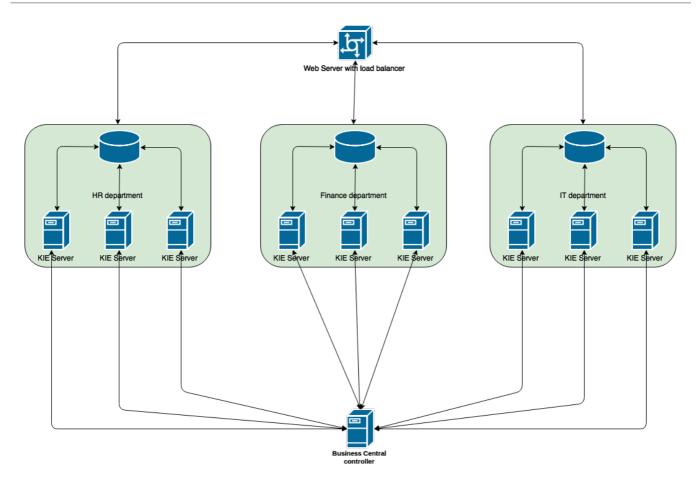

This section describes how to start Intelligent Process Server cluster on Red Hat JBoss EAP 6.4.

#### **Creating an Intelligent Process Server Cluster**

- 1. Change into <code>CONTROLLER\_HOME/bin</code>.
- 2. Add a user with the **kie-server** role:

```
$ ./add-user.sh -a --user kieserver --password kieserver1! --role
kie-server
```

- 3. Start your controller:
  - \$ ./standalone.sh
- 4. Change into **SERVER\_1\_HOME**.
- 5. Deploy **kie-server.war**. Clustered servers do not need**business-central.war** or other applications.
- 6. See the **<servers>** part of the following **host.xml** as an example of required properties:

```
<server name="server-one" group="main-server-group">
  <system-properties>
    <property name="org.kie.server.location"
    value="http://localhost:8180/kie-
    server/services/rest/server"></property>
1
```

```
controller"
value="http://localhost:8080/business-
central/rest/controller"></property> 2
  roperty name="org.kie.server.controller.user"
value="kieserver"></property> 3
  roperty name="org.kie.server.controller.pwd"
value="kieserver1!"></property> 4
  coperty name="org.kie.server.id" value="HR">
 </system-properties>
 <socket-bindings port-offset="100"/>
</server>
<server name="server-two" group="main-server-group" auto-</pre>
start="true">
 <system-properties>
  roperty name="org.kie.server.location"
value="http://localhost:8230/kie-
server/services/rest/server"></property>
  roperty name="org.kie.server.controller"
value="http://localhost:8080/business-
central/rest/controller"></property>
  roperty name="org.kie.server.controller.user"
value="kieserver"></property>
  roperty name="org.kie.server.controller.pwd"
value="kieserver1!"></property>
 roperty name="org.kie.server.id" value="HR">
 </system-properties>
 <socket-bindings port-offset="150"/>
</server>
```

- org.kie.server.location: URL of the server instance.
- org.kie.server.controller: Comma-separated list of the controller URL(s).
- org.kie.server.controller.user: Username you created for controller authentication. Uses kieserver by default.
- org.kie.server.controller.pwd: Password for controller authentication. Uses kieserver1! by default.
- org.kie.server.id: Server identifier that corresponds to template ID defined by the controller instance. Give the same ID to multiple server instances that represent one template.

The example above is defined for Red Hat JBoss EAP domain mode. For further list of bootstrap switches, see Intelligent Process Server Setup of Red Hat JBoss BPM Suite User Guide.

- 7. Repeat the previous step for as many servers as you need. To start Red Hat JBoss EAP in the domain mode, execute:
- $\verb§ ./SERVER\_HOME/bin/domain.sh$

After connecting the servers to your controller, check the controller log:

```
13:54:40,315 INFO
[org.kie.server.controller.impl.KieServerControllerImpl] (http-localhost/127.0.0.1:8080-1) Server http://localhost:8180/kie-server/services/rest/server connected to controller
13:54:40,331 INFO
[org.kie.server.controller.impl.KieServerControllerImpl] (http-localhost/127.0.0.1:8080-2) Server http://localhost:8230/kie-server/services/rest/server connected to controller
13:54:40,348 INFO
[org.kie.server.controller.rest.RestKieServerControllerImpl] (http-localhost/127.0.0.1:8080-1) Server with id 'HR' connected
13:54:40,348 INFO
[org.kie.server.controller.rest.RestKieServerControllerImpl] (http-localhost/127.0.0.1:8080-2) Server with id 'HR' connected
```

Alternatively, to verify in controller Business Central:

- 1. Log into the controller Business Central.
- 2. Click **Deploy** → **Rule Deployments**.
- 3. View the remote servers connected to each template.

## 6.6. GENERIC BUNDLE CLUSTERING

## 6.6.1. Setting a Cluster

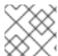

#### **NOTE**

If you do not use Business Central, skip this section.

To cluster your Git (VFS) repository in Business Central:

- 1. Download the **jboss-bpmsuite-brms-VERSION-supplementary-tools.zip**, which contains Apache ZooKeeper, Apache Helix, and Quartz DDL scripts.
- 2. Unzip the archive: the **ZooKeeper** directory (**ZOOKEEPER\_HOME**) and the **Helix** directory (**HELIX HOME**) are created.
- 3. Configure Apache ZooKeeper:
  - a. In the ZooKeeper directory, change to **conf** and execute:

```
cp zoo_sample.cfg zoo.cfg
```

b. Edit zoo.cfg:

```
# The directory where the snapshot is stored.
dataDir=$Z00KEEPER_HOME/data/
# The port at which the clients connects.
clientPort=2181
# Defining ZooKeeper ensemble.
```

```
# server.{ZooKeeperNodeID}={server}:{port:range}
server.1=localhost:2888:3888
```

server.2=localhost:2889:3889 server.3=localhost:2890:3890

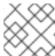

#### **NOTE**

Multiple ZooKeeper nodes are not required for clustering.

Make sure the **dataDir** location exists and is accessible.

c. Assign a node ID to each member that will run ZooKeeper. For example, use 1, 2, and 3 for node 1, node 2 and node 3 respectively.

The ZooKeeper node ID is specified in a field called **myid** under the data directory of ZooKeeper on each node. For example, on node 1, execute:

```
echo "1" > /zookeeper/data/myid
```

- 4. Provide further ZooKeeper configuration if necessary.
- 5. Change to **ZOOKEEPER\_HOME/bin/** and start ZooKeeper:

```
./zkServer.sh start
```

You can check the ZooKeeper log in the **ZOOKEEPER\_HOME/bin/zookeeper.out** file. Check this log to ensure that the ensemble (cluster) is formed successfully. One of the nodes should be elected as leader with the other two nodes following it.

6. Once the ZooKeeper ensemble is started, configure and start Helix. Helix needs to be configured from a single node only. The configuration is then stored by the ZooKeeper ensemble and shared as appropriate.

Configure the cluster with the ZooKeeper server as the master of the configuration:

a. Create the cluster by providing the ZooKeeper Host and port as a commaseparated list:

```
$HELIX_HOME/bin/helix-admin.sh --zkSvr
ZOOKEEPER_HOST:ZOOKEEPER_PORT --addCluster <clustername>
```

b. Add your nodes to the cluster:

```
HELIX_HOME/bin/helix-admin.sh --zkSvr
ZOOKEEPER_HOST:ZOOKEEPER_PORT --addNode <clustername>:
<name uniqueID>
```

#### **Example 6.7. Adding Three Cluster Nodes**

```
./helix-admin.sh --zkSvr server1:2181,server2:2182,server3:2183
--addNode bpms-cluster nodeOne:12345
./helix-admin.sh --zkSvr server1:2181,server2:2182,server3:2183
--addNode bpms-cluster nodeTwo:12346
./helix-admin.sh --zkSvr server1:2181,server2:2182,server3:2183
--addNode bpms-cluster nodeThree:12347
```

7. Add resources to the cluster.

helix-admin.sh --zkSvr ZOOKEEPER\_HOST:ZOOKEEPER\_PORT --addResource <clustername> <resourceName> <numPartitions> <stateModelName>

Learn more about state machine configuration at Helix Tutorial: State Machine Configuration.

## **Example 6.8. Adding vfs-repo as Resource**

./helix-admin.sh --zkSvr server1:2181,server2:2182,server3:2183 --addResource bpms-cluster vfs-repo 1 LeaderStandby AUTO\_REBALANCE

8. Rebalance the cluster with the three nodes.

helix-admin.sh --zkSvr Z00KEEPER\_HOST:Z00KEEPER\_PORT --rebalance
<clustername> <resourcename> <resourcename>

Learn more about rebalancing at Helix Tutorial: Rebalancing Algorithms.

## Example 6.9. Rebalancing bpms-cluster

./helix-admin.sh --zkSvr server1:2181,server2:2182,server3:2183 --rebalance bpms-cluster vfs-repo 3

In the above command, 3 stands for three ZooKeeper nodes.

9. Start the Helix controller in all the nodes in the cluster.

#### **Example 6.10. Starting Helix Controller**

```
./run-helix-controller.sh --zkSvr
server1:2181,server2:2182,server3:2183 --cluster bpms-cluster 2>&1
> ./controller.log &
```

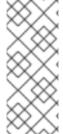

## **NOTE**

In case you decide to cluster ZooKeeper, add an odd number of instances in order to recover from failure. After a failure, the remaining number of nodes still need to be able to form a majority. For example a cluster of five ZooKeeper nodes can withstand loss of two nodes in order to fully recover. One ZooKeeper instance is still possible, replication will work, however no recover possibilities are available if it fails.

## 6.6.2. Starting and Stopping a Cluster

To start your cluster, see Section 6.5.2, "Starting a Cluster". To stop your cluster, see Section 6.5.3, "Stopping a Cluster".

## 6.6.3. Setting Quartz

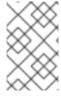

#### **NOTE**

If you are not using Quartz (timers) in your business processes, or if you are not using the Intelligent Process Server, skip this section. If you want to replicate timers in your business process, use the Quartz component.

Before you can configure the database on your application server, you need to prepare the database for Quartz to create Quartz tables, which will hold the timer data, and the Quartz definition file.

## To configure Quartz:

- 1. Configure the database. Make sure to use one of the supported non-JTA data sources. Since Quartz needs a non-JTA data source, you cannot use the Business Central data source. In the example code, PostgreSQL with the user **bpms** and password **bpms** is used. The database must be connected to your application server.
- 2. Create Quartz tables on your database to allow timer events synchronization. To do so, use the DDL script for your database, which is available in the extracted supplementary ZIP archive in *QUARTZ\_HOME*/docs/dbTables.
- 3. Create the Quartz configuration file quartz-definition.properties in JBOSS\_HOME/MODE/configuration/ directory and define the Quartz properties.

## **Example 6.11. Quartz Configuration File for PostgreSQL Database**

```
# Configure Main Scheduler Properties
#========
========
org.quartz.scheduler.instanceName = jBPMClusteredScheduler
org.quartz.scheduler.instanceId = AUTO
_____
# Configure ThreadPool
_____
org.quartz.threadPool.class = org.quartz.simpl.SimpleThreadPool
org.quartz.threadPool.threadCount = 5
org.quartz.threadPool.threadPriority = 5
=========
# Configure JobStore
_____
org.quartz.jobStore.misfireThreshold = 60000
org.quartz.jobStore.class=org.quartz.impl.jdbcjobstore.JobStoreCMT
```

Note the configured data sources that will accommodate the two Quartz schemes at the very end of the file.

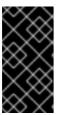

zNotManagedDS

### **CLUSTER NODE CHECK INTERVAL**

The recommended interval for cluster discovery is 20 seconds and is set in the org.quartz.jobStore.clusterCheckinInterval of the quartz-definition.properties file. Depending on your set up consider the performance impact and modify the setting as necessary.

The **org.quartz.jobStore.driverDelegateClass** property that defines the database dialect. If you use Oracle, set it to **org.quartz.impl.jdbcjobstore.oracle.OracleDelegate**.

 Provide the absolute path to your quartz-definition.properties file in the org.quartz.properties property. For further details, see cluster properties BRMS.

# **CHAPTER 7. MAVEN REPOSITORIES**

# 7.1. ABOUT MAVEN

Apache Maven is a distributed build automation tool used in Java application development to build and manage software projects. Maven uses configuration XML files called POM (Project Object Model) to define project properties and manage the build process. POM files describe the project's module and component dependencies, build order, and targets for the resulting project packaging and output. This ensures that projects are built in a correct and uniform manner.

Maven uses repositories to store Java libraries, plug-ins, and other build artifacts. Repositories can be either local or remote. A local repository is a download of artifacts from a remote repository cached on a local machine. A remote repository is any other repository accessed using common protocols, such as <a href="http://when located on an HTTP">http://when located on an HTTP</a> server, or file:// when located on a file server. The default repository is the public remoteMaven 2 Central Repository.

Configuration of Maven is performed by modifying the **settings.xml** file. You can either configure global Maven settings in the **M2\_HOME/conf/settings.xml** file, or user-level settings in the **USER HOME/.m2/settings.xml** file.

For more information about Maven, see the Welcome to Apache Maven page.

For more information about Maven repositories, see the Apache Maven Project — Introduction to Repositories article.

For more information about Maven POM files, see Apache Maven Project — POM Reference

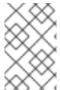

### **NOTE**

Your Red Hat JBoss product has been built with Maven 3.0.x. Therefore, this is the recommended Maven version for building your own SwitchYard applications.

# 7.2. ABOUT PROVIDED MAVEN REPOSITORIES

A set of repositories containing artifacts required to build applications based on Red Hat JBoss BPM Suite is provided with this release. Maven must be configured to use these repositories and the Maven Central Repository in order to provide correct build functionality.

Two interchangeable sets of repositories ensuring the same functionality are provided. The first set is available for download and storage in a local file system, the second set is hosted online for use as remote repositories.

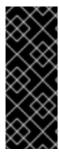

### **IMPORTANT**

The set of online remote repositories is a technology preview source of components. As such, it is not in scope of patching and is supported only for use in development environment. Using the set of online repositories in production environment is a potential source of security vulnerabilities and is therefore not a supported use case. For more information, see the JBoss Enterprise Mayon Repository.

# 7.3. CONFIGURING MAVEN TO USE FILE SYSTEM REPOSITORIES

## **Overview**

In situations where you cannot use the online repositories, you will have to download and configure the required repositories locally.

- 1. Download the following ZIP archives containing the required repositories:
  - https://access.redhat.com/jbossnetwork/restricted/softwareDetail.html? softwareId=43741&product=bpm.suite&version=6.3&downloadType=distributions
- 2. Unzip the downloaded ZIP files into an arbitrary location in a local file system.
- 3. Add entries for the unzipped repositories to Maven's **settings.xml** file. The following code sample contains a profile with the repositories, configuration of authentication for access to the repositories, and an activation entry for the profile:

```
<?xml version="1.0" encoding="UTF-8" standalone="no"?>
<settings xmlns="http://maven.apache.org/SETTINGS/1.0.0"</pre>
          xmlns:xsi="http://www.w3.org/2001/XMLSchema-instance"
          xsi:schemaLocation="http://maven.apache.org/xsd/settings-
1.0.0.xsd">
 <localRepository/>
  cprofiles>
  <!-- Profile with local repositories required by
       Red Hat JBoss BRMS/Red Hat JBoss BPM Suite -->
    cprofile>
      <id>brms-bpms-local-profile</id>
      <repositories>
        <repository>
          <id>jboss-brms-bpmsuite-repository</id>
          <name>BRMS/BPMS 6.3.0 GA Repository</name>
          <url>
            file://<!-- path to the repository -->
                  /jboss-brms-bpmsuite-6.3.0.GA-maven-
repository/maven-repository
          </url>
          <layout>default</layout>
          <releases>
            <enabled>true</enabled>
            <updatePolicy>never</updatePolicy>
          </releases>
          <snapshots>
            <enabled>false</enabled>
            <updatePolicy>never</updatePolicy>
          </snapshots>
        </repository>
      </repositories>
      <pluginRepositories>
        <plu><pluginRepository>
          <id>jboss-brms-bpmsuite-repository</id>
          <name>BRMS/BPMS 6.3.0 GA Repository</name>
          <url>
            file://<!-- path to the repository -->
```

```
/jboss-brms-bpmsuite-6.3.0.GA-maven-
repository/maven-repository
          </url>
          <layout>default</layout>
          <releases>
            <enabled>true</enabled>
            <updatePolicy>never</updatePolicy>
          </releases>
          <snapshots>
            <enabled>false/enabled>
            <updatePolicy>never</updatePolicy>
          </snapshots>
        </pluginRepository>
      </pluginRepositories>
   </profile>
  </profiles>
  <servers>
   <!-- Configuring pre-emptive authentication for the repository
server -->
   <server>
      <id>brms-bpms-m2-repo</id>
      <username>admin</username>
      <password>admin
      <configuration>
        <wagonProvider>httpclient</wagonProvider>
        <httpConfiguration>
          <all>
            <usePreemptive>true</usePreemptive>
        </httpConfiguration>
      </configuration>
   </server>
   <!-- Alternative to enabling pre-emptive authentication -
configuring
         the Authorization HTTP header with Base64-encoded
credentials
   <server>
      <id>brms-bpms-m2-repo</id>
      <configuration>
        <httpHeaders>
          cproperty>
            <name>Authorization</name>
            <value>Basic YWRtaW46YWRtaW4=</value>
          </property>
        </httpHeaders>
      </configuration>
    </server>
    - ->
  </servers>
  <activeProfiles>
   <!-- Activation of the Red Hat JBoss BRMS/Red Hat JBoss BPM
Suite profile -->
```

<activeProfile>brms-bpms-local-profile</activeProfile>
</activeProfiles>
</settings>

#### Result

The Maven repositories are downloaded, unzipped in a local file system, registered in Maven's **settings.xml** file, and ready to be used when performing Maven builds.

# 7.3.1. Troubleshooting

# 7.3.1.1. Why do I still get errors when building or deploying my applications?

When you build or deploy a project, it fails with one or both of the following errors:

- [ERROR] Failed to execute goal on project PROJECT\_NAME
- Could not find artifact ARTIFACT NAME

Your cached local Maven repository might contain outdated artifacts.

To resolve the issue, delete the cached local repository — the ~/.m2/repository/ directory on Linux or the %SystemDrive%\Users\USERNAME\.m2\repository\ directory on Windows — and run mvn clean install -U. This will force Maven to download correct versions of required artifacts when performing the next build.

# 7.3.1.2. Why is Red Hat JBoss Developer Studio using my old Maven configuration?

You have updated your Maven configuration, but this configuration is not reflected in Red Hat JBoss Developer Studio.

If Red Hat JBoss Developer Studio is running when you modify your Maven **settings.xml** file, this configuration will not be reflected in Red Hat JBoss Developer Studio.

Refresh the Maven settings in the IDE. From the menu, choose **Window** → **Preferences**. In the **Preferences** window, expand **Maven** and choose **User Settings**. Click the **Update Settings** button to refresh the Maven user settings in Red Hat |Boss Developer Studio.

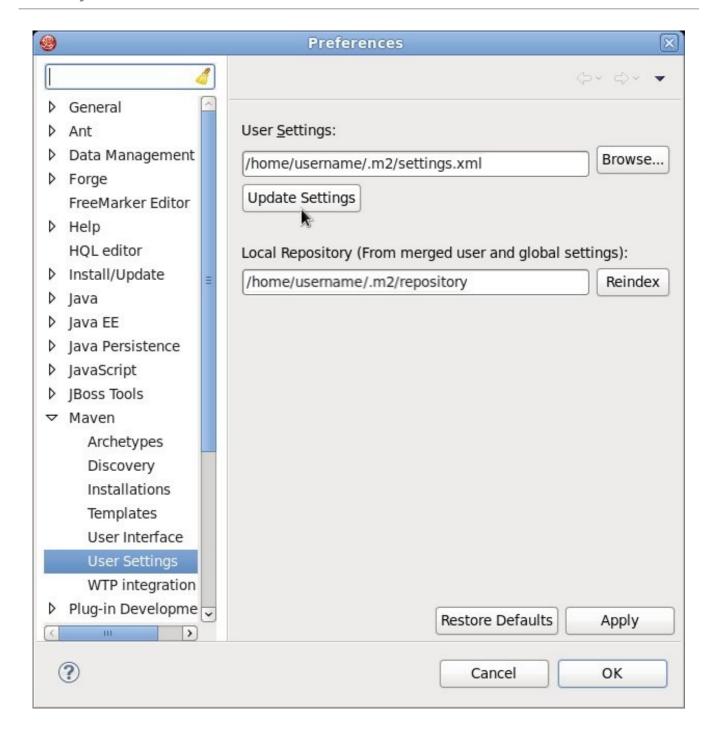

# 7.4. CONFIGURING MAVEN TO USE ONLINE REPOSITORIES

The online repositories required for Red Hat JBoss BPM Suite applications are located at https://maven.repository.redhat.com/ga/.

It is possible to configure Maven to use online repositories using the project's POM file, but this is not recommended.

# **Procedure: Configuring Maven to Use Online Repositories**

1. Add entries for the online repositories and configuration of authentication for accessing them to Maven's **settings.xml** file as in the code sample below:

```
xsi:schemaLocation="http://maven.apache.org/SETTINGS/1.0.0
http://maven.apache.org/xsd/settings-1.0.0.xsd">
  cprofiles>
    <!-- Profile with online repositories required by BRMS/BPMS -->
    cprofile>
      <id>brms-bpms-online-profile</id>
      <repositories>
        <repository>
          <id>jboss-ga-repository</id>
          <url>https://maven.repository.redhat.com/ga/</url>
          <releases>
            <enabled>true</enabled>
          </releases>
          <snapshots>
            <enabled>false</enabled>
          </snapshots>
        </repository>
      </repositories>
      <plu><pluginRepositories>
        <plu><pluginRepository>
          <id>jboss-ga-plugin-repository</id>
          <url>https://maven.repository.redhat.com/ga/</url>
          <releases>
            <enabled>true</enabled>
          </releases>
          <snapshots>
            <enabled>false
          </snapshots>
        </pluginRepository>
      </pluginRepositories>
    </profile>
  </profiles>
  <servers>
    <!-- Configuring pre-emptive authentication for the repository
server -->
    <server>
      <id>brms-bpms-m2-repo</id>
      <username>admin</username>
      <password>admin
      <configuration>
        <wagonProvider>httpclient</wagonProvider>
        <httpConfiguration>
          <all>
            <usePreemptive>true</usePreemptive>
          </all>
        </httpConfiguration>
      </configuration>
    </server>
    <!-- Alternative to enabling pre-emptive authentication -
configuring
         the Authorization HTTP header with Base64-encoded
credentials
    <server>
```

```
<id>brms-bpms-m2-repo</id>
      <configuration>
        <httpHeaders>
          cproperty>
            <name>Authorization</name>
            <value>Basic YWRtaW46YWRtaW4=</value>
          </property>
        </httpHeaders>
      </configuration>
    </server>
    - ->
  </servers>
 <activeProfiles>
    <!-- Activation of the BRMS/BPMS profile -->
    <activeProfile>brms-bpms-online-profile</activeProfile>
  </activeProfiles>
</settings>
```

2. If you modified the settings.xml file while Red Hat JBoss Developer Studio was running, you must refresh Maven settings in the IDE. From the menu, choose Window → Preferences. In the Preferences window, expand Maven and choose User Settings. Click the Update Settings button to refresh the Maven user settings in Red Hat JBoss Developer Studio.

Preferences General User Settings: D Ant Data Management Browse... /home/username/.m2/settings.xml Forge Update Settings FreeMarker Editor ▶ Help **HQL** editor Local Repository (From merged user and global settings): ▶ Install/Update /home/username/.m2/repository Reindex Java ▶ Java EE Java Persistence JavaScript JBoss Tools Archetypes Discovery Installations Templates User Interface User Settings WTP integration Plug-in Developme Restore Defaults Apply

Figure 7.1. Update Maven User Settings

### Result

?

Maven has been configured to use the online repositories provided for your Red Hat JBoss product.

Cancel

OK

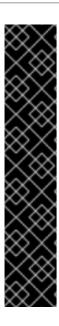

### **IMPORTANT**

If your cached local Maven repository contains outdated artifacts, you may encounter one of the following Maven errors when you build or deploy your project:

- Missing artifact ARTIFACT NAME
- [ERROR] Failed to execute goal on project *PROJECT\_NAME*; Could not resolve dependencies for *PROJECT NAME*

To resolve the issue, delete the cached local repository — the ~/.m2/repository/ directory on Linux or the %SystemDrive%\Users\USERNAME\.m2\repository\ directory on Windows — and run mvn clean install -U. This will force Maven to download correct versions of required artifacts when performing the next build.

## 7.5. DEPENDENCY MANAGEMENT

In order to use the correct Maven dependencies in your Red Hat JBoss BPM Suite project, you must add relevant Bill Of Materials (BOM) files to the project's **pom.xml** file. Adding the BOM files ensures that the correct versions of transitive dependencies from the provided Maven repositories are included in the project.

To use the Red Hat JBoss BPM Suite Maven artifacts, you need to configure one of the following:

- Red Hat JBoss BPM Suite product online Maven repository for instructions, see Section 7.4, "Configuring Maven to Use Online Repositories".
- Red Hat JBoss BPM Suite product local-filesystem-based Maven repository for instructions, see Section 7.3, "Configuring Maven to Use File System Repositories".

The Maven Central online repository, which is also required, is configured by default in Maven. It has to be reachable for your project to function properly, even if you selected the local Maven repository.

Depending on your project requirements, declare one of the following the dependencies in your POM file in the dependencies section. For further information about the versions, see Section 1.3, "Supported Component Versions".

- org.jboss.bom.brms:jboss-brms-bpmsuite-platform-bom:\$VERSION
- org.jboss.bom.brms:jboss-brms-bpmsuite-bom:\$VERSION

# **CHAPTER 8. RED HAT JBOSS DEVELOPER STUDIO**

# 8.1. RED HAT JBOSS DEVELOPER STUDIO

Red Hat JBoss Developer Studio is the JBoss Integrated Development Environment (IDE) based on Eclipse. Get the latest Red Hat JBoss Developer Studio from the Red Hat Customer Portal. Red Hat JBoss Developer Studio provides plug-ins with tools and interfaces for Red Hat JBoss BRMS and Red Hat JBoss BPM Suite. These plugins are based on the community version of these products. So, the Red Hat JBoss BRMS plug-in is called the Drools plug-in and the Red Hat JBoss BPM Suite plug-in is called the jBPM plug-in.

See the *Red Hat JBoss Developer Studio* documentation for installation and setup instructions.

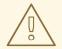

#### **WARNING**

Due to an issue in the way multi-byte rule names are handled, you must ensure that the instance of JBoss Developer Studio is started with the file encoding set to UTF-8. You can do this by editing the \$JBDS\_HOME/studio/jbdevstudio.ini file and adding the following property: "-Dfile.encoding=UTF-8".

# 8.2. INSTALLING THE RED HAT JBOSS DEVELOPER STUDIO PLUG-INS

The Drools and jBPM plug-ins for Red Hat JBoss Developer Studio are available on the update site.

Procedure: Installing the Drools and jBPM Red Hat JBoss Developer Studio Plugin

- 1. Start Red Hat JBoss Developer Studio.
- 2. Select **Help** → **Install New Software**.
- 3. Click **Add** to enter the **Add Repository** menu.
- 4. Give the software site a name next to **Name** field and add the following URL in the **Location** field:

https://devstudio.redhat.com/9.0/stable/updates/integration-stack/.

- 5. Click OK.
- 6. Select the **JBoss Business Process and Rule Development** feature from the available options and click **Next** and then **Next** again.
- 7. Read the license and accept it by selecting the appropriate radio button, and click **Finish**.
- 8. Once the plug-in installation is complete, restart Red Hat JBoss Developer Studio.

# 8.3. SETTING THE DROOLS AND JBPM RUNTIME ENVIRONMENTS

To use the Red Hat JBoss BRMS and Red Hat JBoss BPM Suite plug-ins with Red Hat JBoss Developer Studio, you must set up the runtimes.

A runtime is a collection of JAR files that represents a specific release of the software and provides libraries needed for compilation and running of your business assets.

# Procedure: Configuring Red Hat JBoss BRMS and Red Hat JBoss BPM Suite Runtimes

- Extract the runtime JAR files located in the jboss-brms-VERSION-engine.zip or jboss-bpmsuite-VERSION-engine.zip archive that you can download from theRed Hat Customer Portal.
- 2. From the Red Hat JBoss Developer Studio menu, select **Window** and click **Preferences**.
- 3. To install the Drools runtime, select **Drools** → **Installed Drools Runtimes**. To install the jBPM runtime, select **jBPM** → **Installed jBPM Runtimes**.
- 4. Click **Add...**, provide a name and a version of the new runtime, and click**Browse** to navigate to the directory where you extracted the runtime files in the first step. Click **OK** to register the selected runtime in Red Hat JBoss Developer Studio.
- 5. Mark the runtime you have created as the default runtime by clicking on the check box next to it.
- 6. Click **OK**. If you have existing projects, a dialog box will indicate that you have to restart Red Hat JBoss Developer Studio to update the runtime.

# 8.4. CONFIGURING RED HAT JBOSS BPM SUITE SERVER

Red Hat JBoss Developer Studio can be configured to run the Red Hat JBoss BPM Suite Server.

# **Procedure: Configuring Server**

- 1. Open the jBPM view by selecting **Window** → **Open Perspective** → **Other**. Select **jBPM** and click **OK**.
- 2. Add the server view by selecting **Window** → **Show View** → **Other...** and select **Server** → **Servers**.
- 3. Open the server menu by right clicking the **Servers** panel and select **New** → **Server**.
- 4. Define the server by selecting JBoss Enterprise Middleware → JBoss Enterprise Application Platform 6.4+ and click Next.
- 5. Set the home directory by clicking the **Browse** button. Navigate to and select the installation directory for JBoss EAP 6.4 which has Red Hat JBoss BPM Suite installed.
- 6. Provide a name for the server in the **Name** field, make sure that the configuration file is set, and click **Finish**.

# 8.5. IMPORTING PROJECTS FROM GIT REPOSITORY INTO RED HAT JBOSS DEVELOPER STUDIO

You can configure Red Hat JBoss Developer Studio to connect to a central Git asset repository. The repository stores rules, models, functions, and processes.

You can either clone a remote Git repository or import a local Git repository.

# **Procedure: Cloning Remote Git Repository**

- 1. Start the Red Hat JBoss BPM Suite server by selecting the server from the **Servers** tab and click the start icon.
- 2. Simultaneously, start the Secure Shell server, if not running already, by using the following command. The command is Linux and Mac specific only. On these platforms, if **sshd** has already been started, this command fails. In that case, you may safely ignore this step.

/sbin/service sshd start

- 3. In Red Hat JBoss Developer Studio, select **File** → **Import...** and navigate to the Git folder. Open the Git folder to select **Projects from Git** and click **Next**.
- 4. Select the repository source as **Clone URI** and click **Next**.
- 5. Enter the details of the Git repository in the next window and click **Next**.

Figure 8.1. Git Repository Details

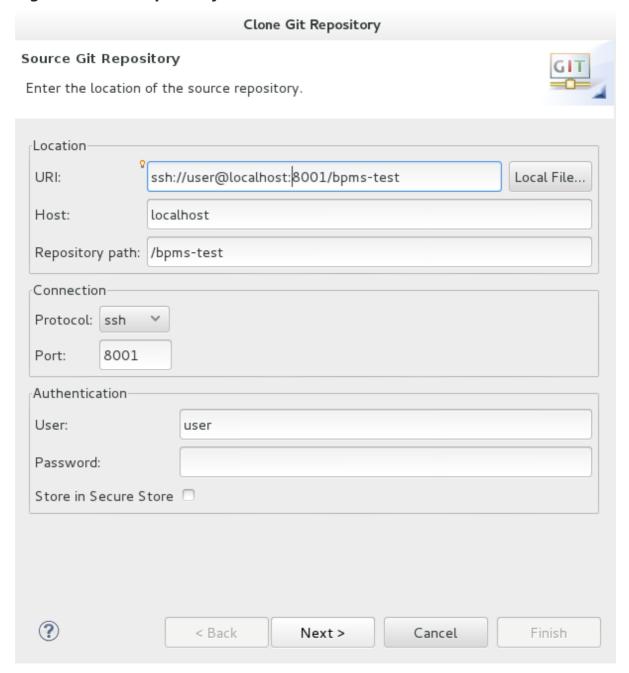

- 6. Select the branch you wish to import in the following window and click **Next**.
- 7. To define the local storage for this project, enter (or select) a non-empty directory, make any configuration changes and click **Next**.
- 8. Import the project as a general project in the following window and click **Next**. Name the project and click **Finish**.

# **Procedure: Importing Local Git Repository**

- 1. Start the Red Hat JBoss BPM Suite server by selecting the server from the **Servers** tab and click the start icon.
- 2. In Red Hat JBoss Developer Studio, select **File** → **Import...** and navigate to the Git folder. Open the Git folder to select **Projects from Git** and click **Next**.
- 3. Select the repository source as **Existing local repository** and click **Next**.

Figure 8.2. Git Repository Details

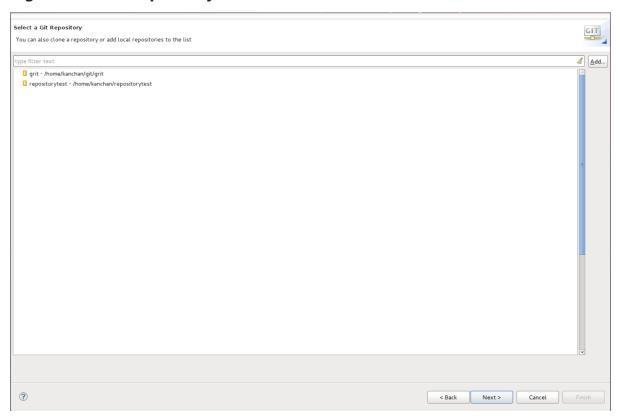

- 4. Select the repository that is to be configured from the list of available repositories and click **Next**.
- 5. In the dialog that opens, select the radio button **Import as general project** from the **Wizard for project import** and click **Next**. Name the project and click**Finish**.

Figure 8.3. Wizard for Project Import

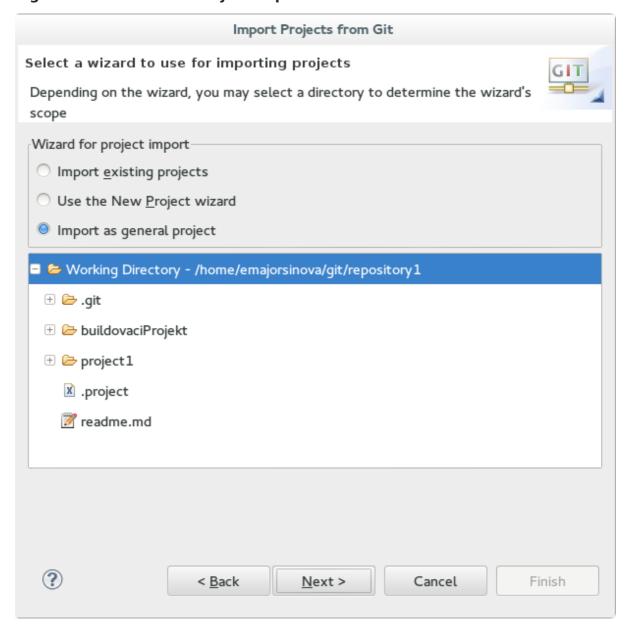

# CHAPTER 9. PATCHING AND UPGRADING RED HAT JBOSS BPM SUITE

# 9.1. ABOUT PATCHES AND UPGRADES

Red Hat JBoss BPM Suite patches can be either an asynchronous update, or a planned update:

- Asynchronous updates: Individual patches which are released outside the normal update cycle of the existing product. These may include security patches, as well as other individual patches provided by Red Hat Global Support Services (GSS) to fix specific issues.
- *Planned updates*: The cumulative patches of an existing product, which includes all previously developed updates for that version of the product.

Red Hat JBoss BPM Suite patches can be downloaded from the Red Hat Customer Portal

The following files are included as part of a Red Hat JBoss BRMS and Red Hat JBoss BPM Suite patch release.

- Red Hat JBoss BRMS customers jboss-brms-VERSION-patch.zip.
- Red Hat JBoss BPM Suite customers jboss-bpmsuite-VERSION-patch.zip.
- Maven repository updates (same for both Red Hat JBoss BRMS and Red Hat JBoss BPM Suite customers) jboss-brms-bpmsuite-VERSION-incremental-maven-repository.zip.

# 9.2. APPLYING PATCHES IN RED HAT JBOSS BPM SUITE 6.3

In Red Hat JBoss BPM Suite, the client patching tool is distributed as a ZIP file that includes simple **.sh** and **.bat** scripts, allowing for easy and automatic application of updates to an existing Red Hat JBoss BPM Suite 6.1 (or better) installation.

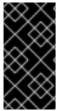

## **IMPORTANT**

The patching tool is for use with Red Hat JBoss BPM Suite 6.1 or better, and should not be used for earlier versions. For more information, see the Maintenance Release Changes in BRMS and BPM Suite 6.1+article at Red Hat Knowledgebase.

The script requires two mandatory parameters: ctype-of-distribution. For example, the following command applies the updates to the specified Red Hat JBoss EAP bundle:

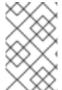

#### **NOTE**

Patch updates should not be applied while you are running an instance of Red Hat JBoss BPM Suite. Make sure that the server is shut down before running the following command.

\$ ./apply-updates.sh ~/EAP\_HOME/jboss-eap-6.4 eap6.x

The following distribution types are supported:

- eap6.x
- eap6.*x*-bc
- eap6.x-dashbuilder
- eap6.x-kie-server
- generic
- generic-bc
- generic-dashbuilder
- generic-kie-server
- was8
- was8-bc
- was8-dashbuilder
- was8-kie-server
- wls12c
- wls12c-bc
- wls12c-dashbuilder
- wls12c-kie-server
- bpmsuite-engine
- planner-engine
- supplementary-tools

The quickstarts and migration tool are also included in the patch and are available for download as a ZIP file.

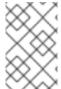

#### **NOTE**

Only updates for Red Hat JBoss BRMS or Red Hat JBoss BPM Suite are included in the patch distribution. Patches to EAP itself must be applied using the EAP patching mechanism. See the Red Hat JBoss EAP Installation Guide

# **Backup Feature**

Before applying any updates, the client script takes a backup of the specified distribution. It copies the distribution file or directory into the **backup/CURRENT\_TIMESTAMP** subdirectory. The top-level backup directory is created at the same filesystem level as the **apply-updates** script.

## **Blacklist Feature**

The client patching tool provides a blacklist feature that allows you to tell the script the files that must not be updated. This is a feature that helps you preserve your configuration files from being overwritten automatically by the update process. You can specify non-configuration files as well if required.

To specify the blacklisted files, open the file **blacklist.txt** present within the patch distribution. Enter the relative path to the files that must not be updated. Each file must be specified on a line by itself.

```
# Lines with a '#' are comment lines, like this one.
# Blank lines are ignored.

# We have made changes to the web.xml that must be preserved:
WEB-INF/web.xml

# This file has custom modifications:
styles/base.css
```

Files specified in the **blacklist.txt** file that have updated content in the patch, are not touched by the update tool. Instead, the tool copies the new, updated file in the same location and appends the new suffix to it. For example, after running the patch tool, both these files will exist in the **styles** folder, continuing with the**blacklist.txt** file in the example above.

```
$ ls styles
base.css base.css.new
```

Now, compare the contents of the two files and merge the changes.

If there are files that are no longer being distributed but you want to preserve them, put them into the **blacklist.txt** file as well. The patch update tool will not delete these files, and instead create an empty marker file with the suffix **removed**. You can then choose to either keep or delete these files manually.

Continuing with the previous example, if the **base.css** file was removed and you had this file listed in the **blacklist.txt** file, then after the patch tool has run, the contents of the styles directory would be similar to:

```
$ ls styles
base.css base.css.removed
```

# 9.3. PATCHING OTHER PLATFORMS AND APPLICATIONS

Use the following commands for updating other supported platforms and common applications in Red Hat JBoss BPM Suite.

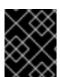

# **IMPORTANT**

On a Microsoft Windows system, run ./apply-updates.bat instead of ./apply-updates.sh.

#### Patch EAP 6.x Business Central WAR

\$ ./apply-updates.sh PATH/jboss-eap-6.4/standalone/deployments/businesscentral.war eap6.x-bc

## **Patch Generic KIE Server WAR**

\$ ./apply-updates.sh PATH\_TO\_TOMCAT\_HOME/webapps/kie-server.war generickie-server

# Patch Whole WebLogic 12c Bundle

\$ ./apply-updates.sh PATH\_TO\_UNZIPPED\_wlsc12c\_BUNDLE wls12c

# **Patch Planner Engine Bundle**

\$ ./apply-updates.sh PATH\_TO\_UNZIPPED\_PLANNER\_BUNDLE planner-engine

# Patch IBM WebSphere Application Server Bundle

\$ ./apply-updates.sh PATH TO UNZIPPED WAS BUNDLE was8

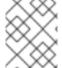

# **NOTE**

When patching the IBM WebSphere Application Server, do *not* extract the target WAR files.

See Section 9.2, "Applying Patches in Red Hat JBoss BPM Suite 6.3" and Section 9.4, "Upgrading to Latest Minor Release" for more information.

# 9.4. UPGRADING TO LATEST MINOR RELEASE

Apart from supporting upgrade to the latest micro release, Red Hat JBoss BPM Suite also supports upgrading between minor releases. For example, upgrading from:

- Red Hat JBoss BPM Suite 6.2.2 to Red Hat JBoss BPM Suite 6.3.0
- Red Hat JBoss BPM Suite 6.1.5 to Red Hat JBoss BPM Suite 6.3.0

The Red Hat JBoss BPM Suite upgrade tool is distributed as ZIP files with naming convention that states the upgrade path. For example, **jboss-bpmsuite-6.2.2-to-6.3.0-patch.zip** is used to upgrade from 6.2.x to the 6.3.0 version. These ZIP files can be downloaded from the Red Hat Customer Portal

- Use **jboss-bpmsuite-6.2.2-to-6.3.0-patch.zip** to upgrade from Red Hat JBoss BPM Suite 6.2.2 to Red Hat JBoss BPM Suite 6.3.0.
- Use **jboss-bpmsuite-6.1.5-to-6.3.0-patch.zip** to upgrade from Red Hat JBoss BPM Suite 6.1.5 to Red Hat JBoss BPM Suite 6.3.0.

Each ZIP file contains the following scripts:

• apply-updates.bat

• apply-updates.sh

To upgrade to the next minor release using these upgrade scripts, you must specify arguments indicating the path of distribution and the type of distribution you want to upgrade in your command:

\$ ./apply-updates.sh DISTRIBUTION\_PATH DISTRIBUTION\_NAME

For example:

\$ ./apply-updates.sh ~/EAP\_HOME/jboss-eap-6.4 eap6.x

The supported distribution types are:

- eap6.x
- eap6.x-bc
- eap6.x-dashbuilder
- eap6.x-kie-server
- generic
- generic-bc
- generic-dashbuilder
- generic-kie-server
- was8
- was8-bc
- was8-dashbuilder
- was8-kie-server
- wls12c
- wls12c-bc
- wls12c-dashbuilder
- wls12c-kie-server
- bpmsuite-engine
- planner-engine
- supplementary-tools

The upgrade tool allows you to upgrade the entire distribution, or only a part of the distribution as per your requirement. For example, for the **eap6.**x distribution, you can choose to patch the entire **eap6.**x or choose to patch any of the war files **\(\phiap6.**x-**bc**, **eap6.**x-**dashbuilder**, **eap6.**x-**kie-server**) that the patch contains.

Note that the upgrade tool does not upgrade the configuration files if you have your custom updates in them. The upgrade tool checks if the configuration files have any changes. If there are no changes made to the configuration files, the tool replaces the configuration files with the latest version. However, if the tool finds custom changes made to any of the configuration files, it adds those files to blacklist, and does not replace them with the latest version. So you do not need to manually compare the configuration files and place them in the blacklist to ensure that your custom configurations are intact.

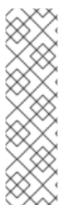

### **NOTE**

It is recommended that you add your custom changes to the .new files instead of trying to update the current configuration files with changes from the new Red Hat JBoss BPM Suite version. For example, if you have custom changes such as data source name/location in the persistence.xml file, the recommended approach is to add your custom changes to the .new files created by the upgrade tool. Once you have updated the .new files with all the required changes, rename them to their original names (without the .new suffix). This ensures that the applications pick the updated configuration files containing your custom changes.

# **APPENDIX A. REVISION HISTORY**

Note that revision numbers relate to the edition of this manual, not to version numbers of Red Hat JBoss BRMSBPM Suite.

| Revision 6.3.0-17 Rebuilt.                              | Mon Mar 20 2017                         | Tomas Radej   |
|---------------------------------------------------------|-----------------------------------------|---------------|
| Revision 6.3.0-16 Rebuilt.                              | Wed Feb 22 2017                         | Tomas Radej   |
| Revision 6.3.0-15 Rebuilt.                              | Fri Dec 23 2016                         | Tomas Radej   |
| Revision 6.3.0-14 Rebuilt.                              | Mon Nov 28 2016                         | Tomas Radej   |
| Revision 6.3.0-13 Rebuilt.                              | Wed Oct 5 2016                          | Tomas Radej   |
| Revision 6.3.0-12 Built for release 6.3.3.              | Mon Oct 3 2016                          | Tomas Radej   |
| Revision 6.3.0-11<br>Rebuilt.                           | Thu Sep 15 2016                         | Tomas Radej   |
| Revision 6.3.0-10 Published AsciiDoc version.           | Thu Sep 15 2016                         | Tomas Radej   |
| Revision 6.3.0-9 Updated Installation Guide.            | Tue Aug 2 2016                          | Tomas Radej   |
| Revision 6.3.0-8 Updated documentation with release     | <b>Thu Jul 14 2016</b> ase 6.3.1.       | Tomas Radej   |
| Revision 6.3.0-7 Updated documentation with release     | <b>Thu Jul 14 2016</b> ase 6.3.1.       | Tomas Radej   |
| Revision 6.3.0-6 Releasing the newest documentat        | <b>Thu Jun 2 2016</b> ion.              | Marek Czernek |
| Revision 6.3.0-5  Built with live links.                | Thu May 5 2016                          | Tomas Radej   |
| Revision 6.3.0-4 Bootstrapping links.                   | Thu May 5 2016                          | Tomas Radej   |
| Revision 6.3.0-3 All books rebuilt.                     | Thu Apr 28 2016                         | Tomas Radej   |
| Revision 6.3.0-2 All books rebuilt.                     | Thu Apr 28 2016                         | Tomas Radej   |
| Revision 6.3.0-1 Initial build for release 6.3.0 of JBo | Thu Apr 28 2016 ss BPM SuiteJBoss BRMS. | Tomas Radej   |